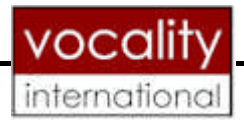

# **V100 VERSATILE MULTIPLEXER**

**V100 Terminal Mode Interface**

**For Multiple Configuration Menu Pages**

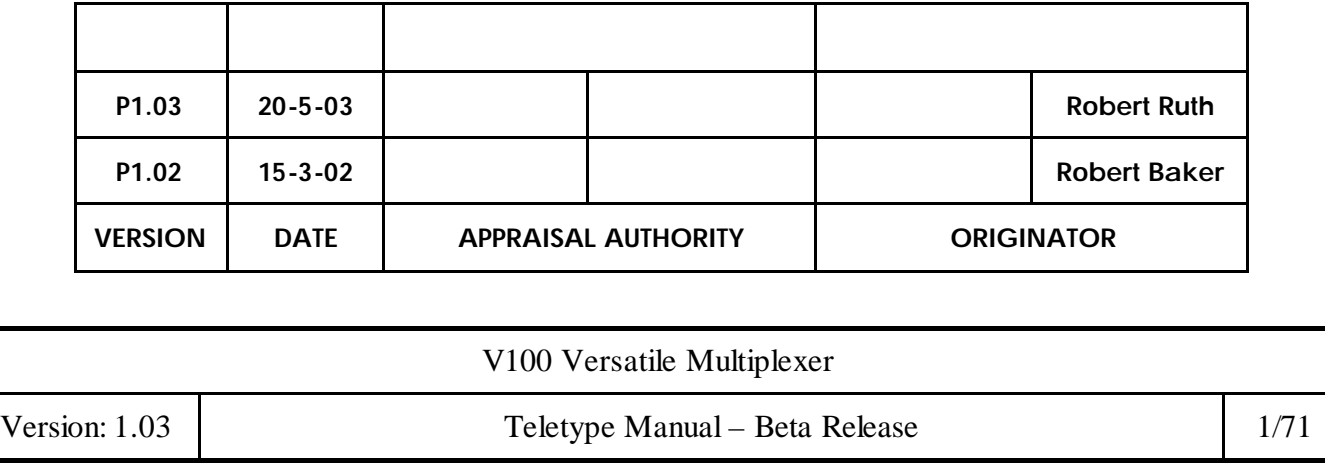

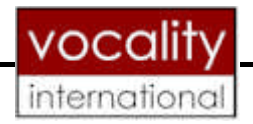

# **TABLE OF CONTENTS**

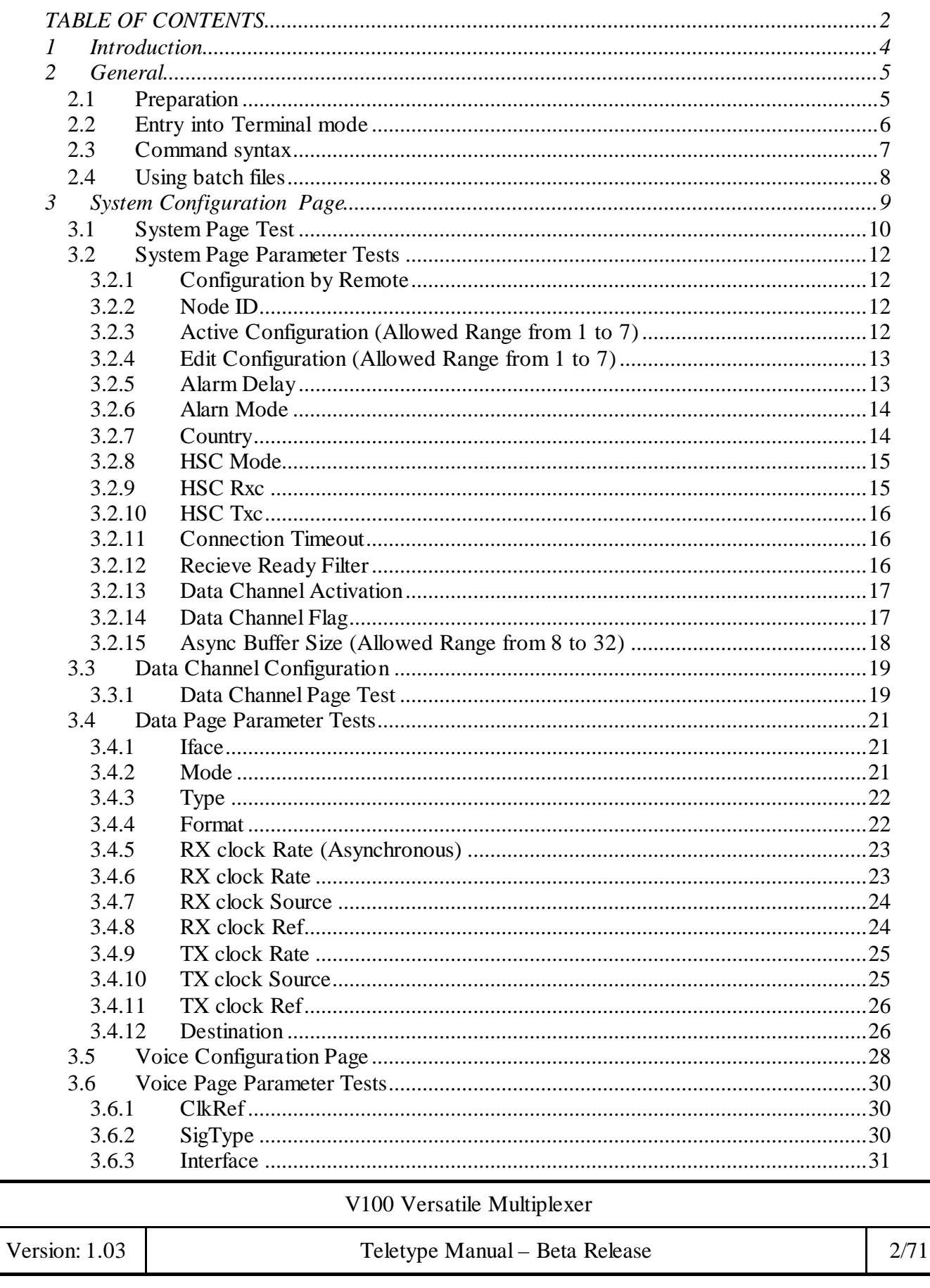

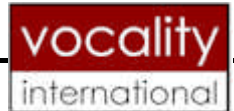

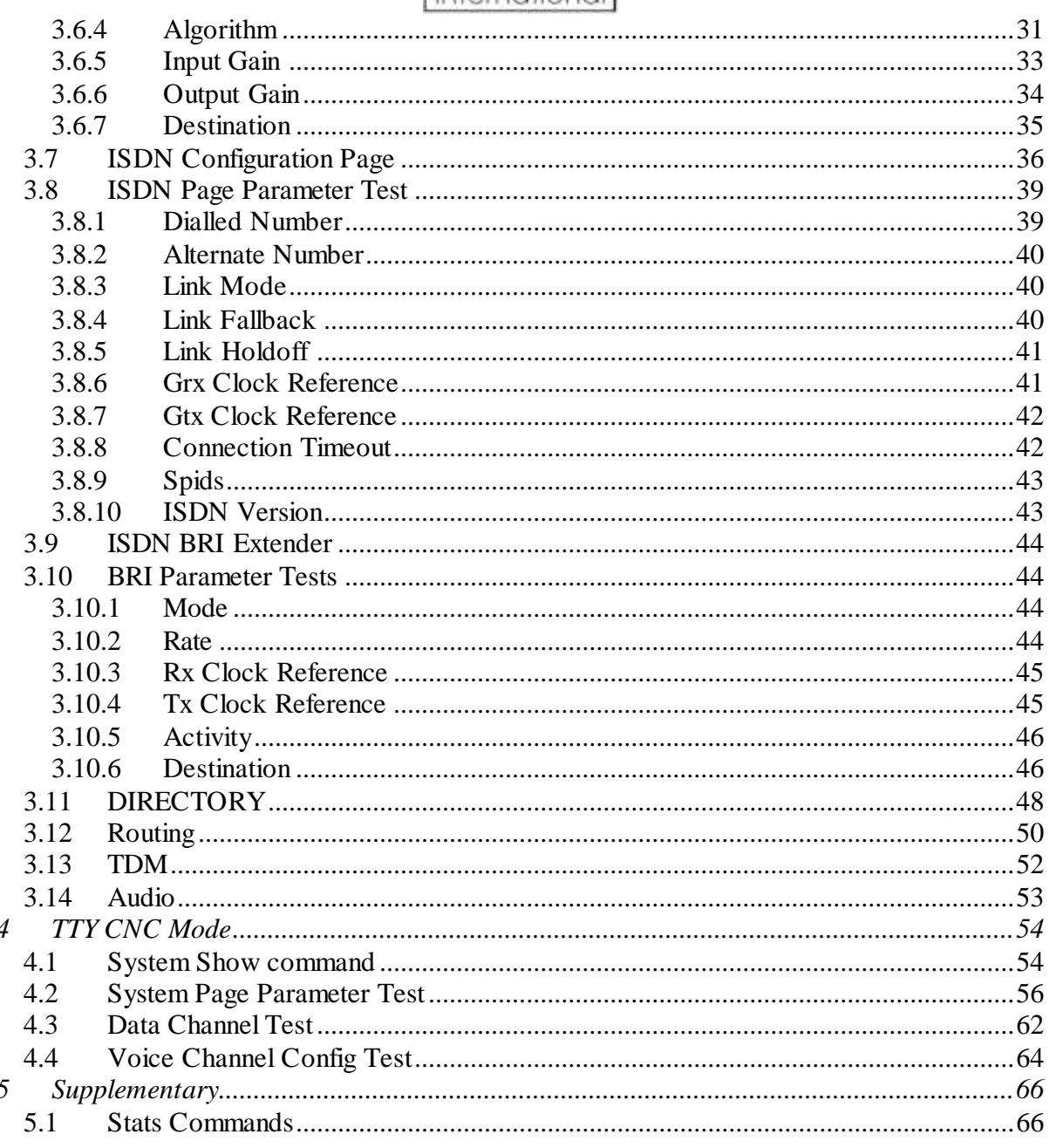

V100 Versatile Multiplexer

Teletype Manual - Beta Release

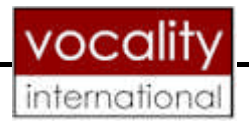

# 1 INTRODUCTION

This document details the protocol and command format for the V100 Terminal mode interface available using the V100 supervisor port.

The V100 configuration has been enhanced to support a range of new features, the most fundamental of which is the addition of MULTIPLE configurations. This feature allows the entry of up to seven configurations, only one of which is active at any time. This is achieved though the use of one ACTIVE configuration and six EDIT configurations, selected on the System page. The following menu pages are affected:

VOICE Page DATA Page ISDN BRI EXTENDER Page ISDN Page ( NetBricks/Panic Pump) ROUTING Page AUDIO Page.

The System Page and the Directory page are not multi configurable.

V100 Versatile Multiplexer

Version: 1.03 Teletype Manual – Beta Release 4/71

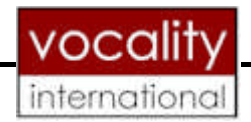

# 2 GENERAL

# **2.1 Preparation**

The operator can converse with a V100 using a program such as Hyperterminal, directly typing commands and receiving responses. (From hardware Revision D onwards, several V100s may be connected together on a common RS485 bus, permitting the management of a complete network from a single point). Units are distinguished in the command format by preceding the command with the Node Name of the V100 being addressed.

The Terminal mode will operate over a serial interface at 9600 baud, 8 data bits, No parity and 1 stop bit.

The TTY interface outputs data in either TTYSCRIPT mode, in which the output syntax matches the input syntax, which allows the output to be re-used as input data (perhaps to another V100) or TTYCNC mode, which is specific to legacy computer control requirements. The default mode is TTYCNC. The mode can be changed from the **Supervisor** as shown in Figure 1.

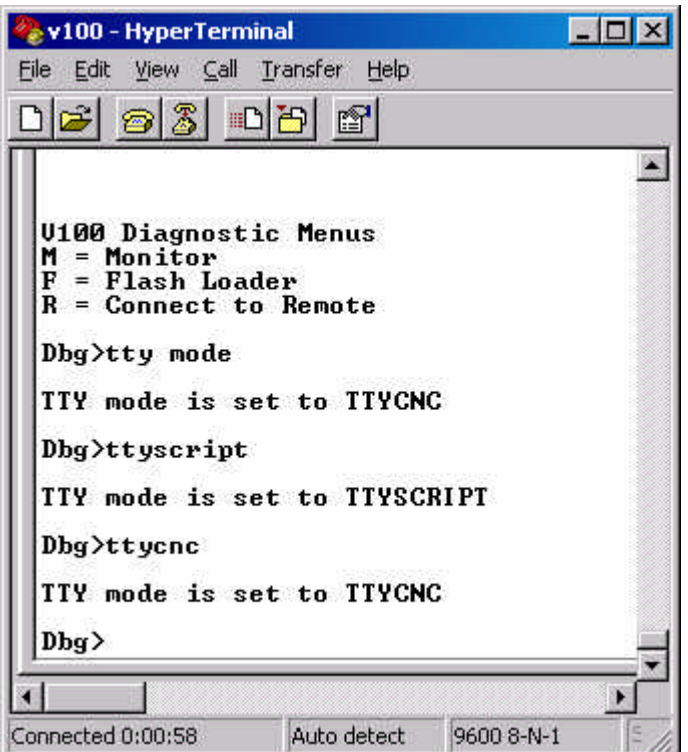

*Figure 1. TTY output mode selection from the Supervisor.*

|               | <u>The example scripts shown below will be displayed in TTYSCRIPT mode</u> |      |  |  |
|---------------|----------------------------------------------------------------------------|------|--|--|
|               | V100 Versatile Multiplexer                                                 |      |  |  |
| Version: 1.03 | Teletype Manual - Beta Release                                             | 5/71 |  |  |
|               |                                                                            |      |  |  |

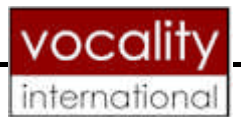

## **2.2 Entry into Terminal mode**

After power-up the normal introductory banner is displayed. Typing <CTRL  $t$  > <CTRL  $t$  > from this point starts the Terminal mode.

When the V100 enters Terminal mode, the following message is output on the serial terminal as shown in Figure 2.

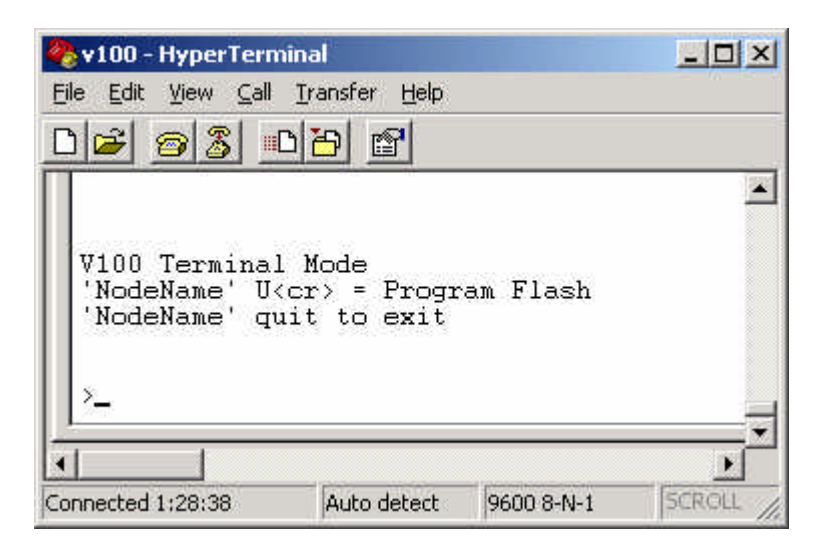

*Figure 2. Terminal mode message*

V100 Versatile Multiplexer

Version: 1.03 Teletype Manual – Beta Release 6/71

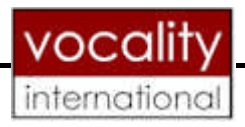

# **2.3 Command syntax**

Every exchange of information consists of a query from a master device and a response from the V100. The V100 does not issue any response unless requested.

Terminal mode commands can be typed in TTY mode at the '>' prompt. For example:

>node1 system remcfg inhibited >node1 system remcfg ? node1 system RemCfg Inhibited

The '?' is optional in all requests except the 'NodeName ?'. This request will display the entire system configuration. If required, a '#' character can be used at the start of any line in a batch file to indicate that the text following is a comment and not a valid V100 command. This can be used to clarify the progress of the batch file on the screen. The parameters of the command are delimited by an ASCII space character.

The **nodename**, in this case node1, **is mandatory**. Commands are not case-sensitive, since all command input is converted to upper case by the V100.

Version: 1.03 Teletype Manual – Beta Release 7/71

V100 Versatile Multiplexer

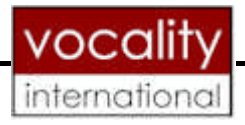

# **2.4 Using batch files**

Commands can be stored in batch files and downloaded into a V100. Figure 3 shows how this can be achieved using Microsoft Hyperterminal.

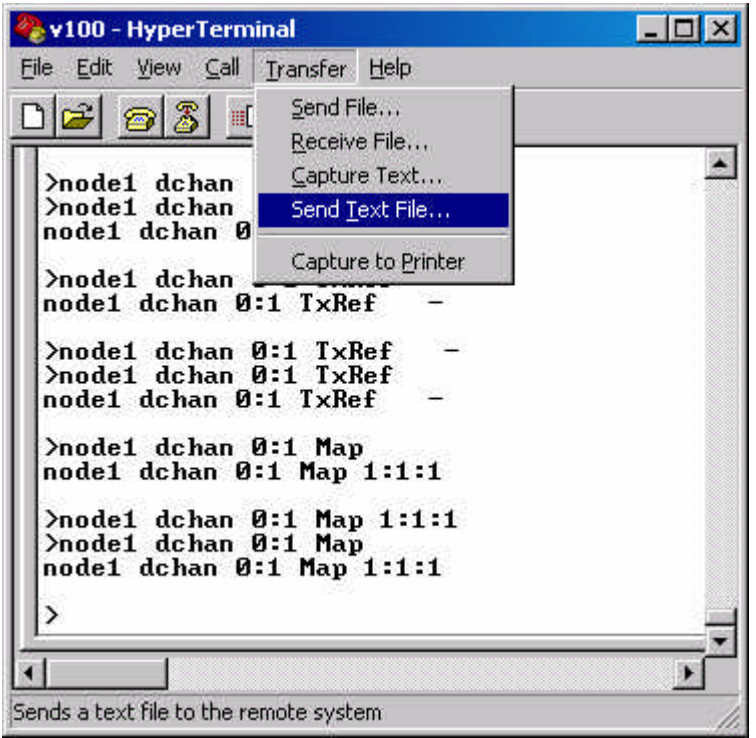

*Figure 3. Sending a batch file*

The file selected must be a text file with a maximum size of 1536 bytes. Before downloading a text file**, be sure to be in Terminal mode**.

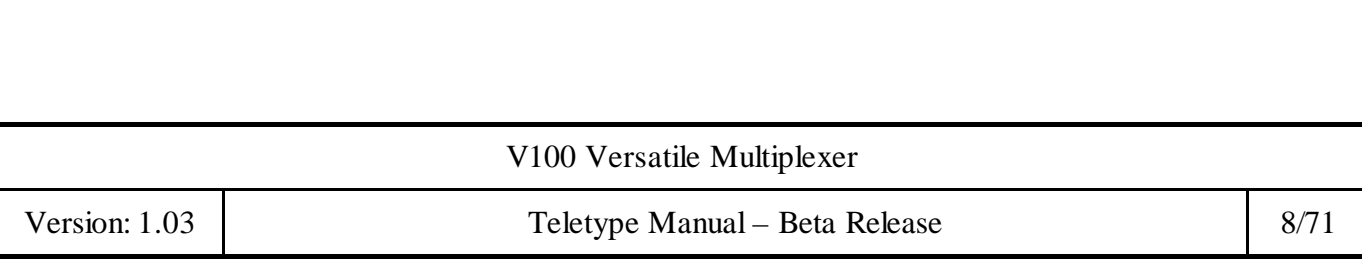

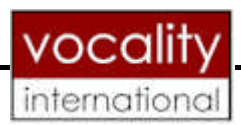

# 3 SYSTEM CONFIGURATION PAGE

## Table 1. Valid System variable values

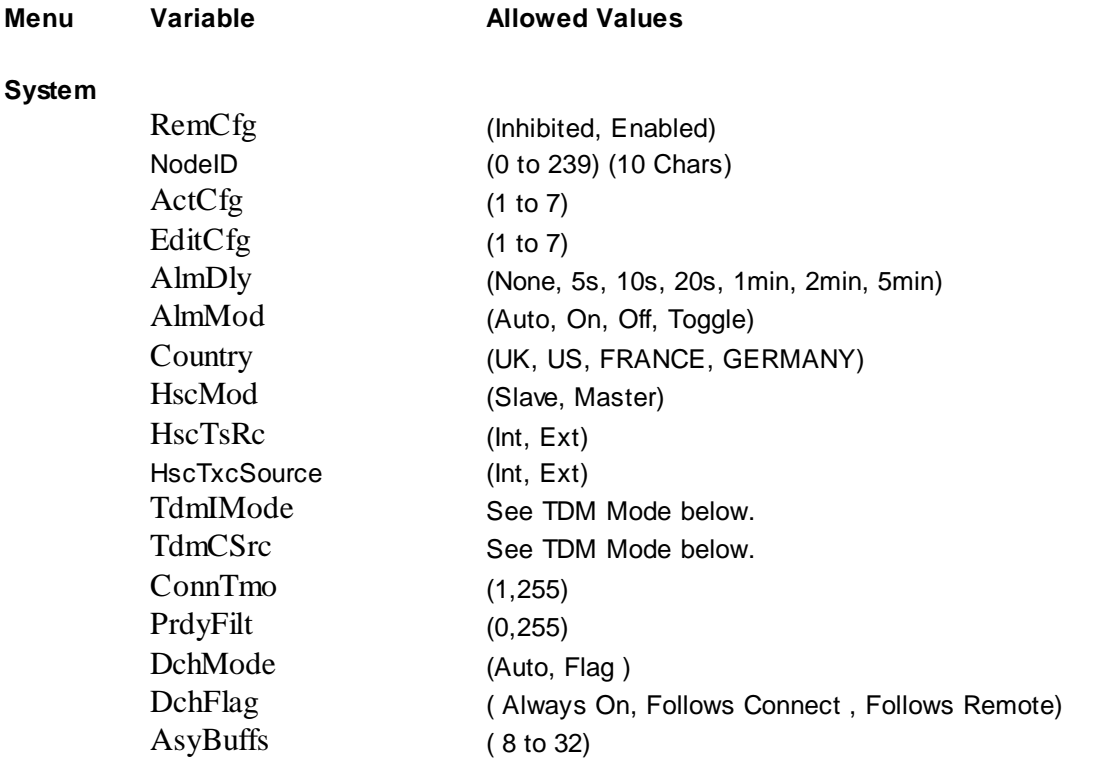

V100 Versatile Multiplexer

Version: 1.03 Teletype Manual – Beta Release 9/71

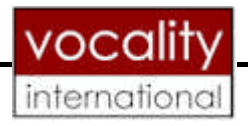

# **3.1 System Page Test**

The following is an example of the use of all SYSTEM page TTY commands. Below it is an example of the V100 output as a result of running this as a batch file.

node1 system RemCfg node1 system NodeId node1 system ActCfg node1 system EditCfg node1 system AlmDly node1 system AlmMod node1 system Country node1 system HscMode node1 system HscRsRc node1 system HscTsRc node1 system TdmIMode node1 system TdmCSrc node1 system ConnTmo node1 system PrdyFilt node1 system DchMode node1 system DchFlag node1 system AsyBuffs

V100 Versatile Multiplexer

Version: 1.03 Teletype Manual – Beta Release 10/71

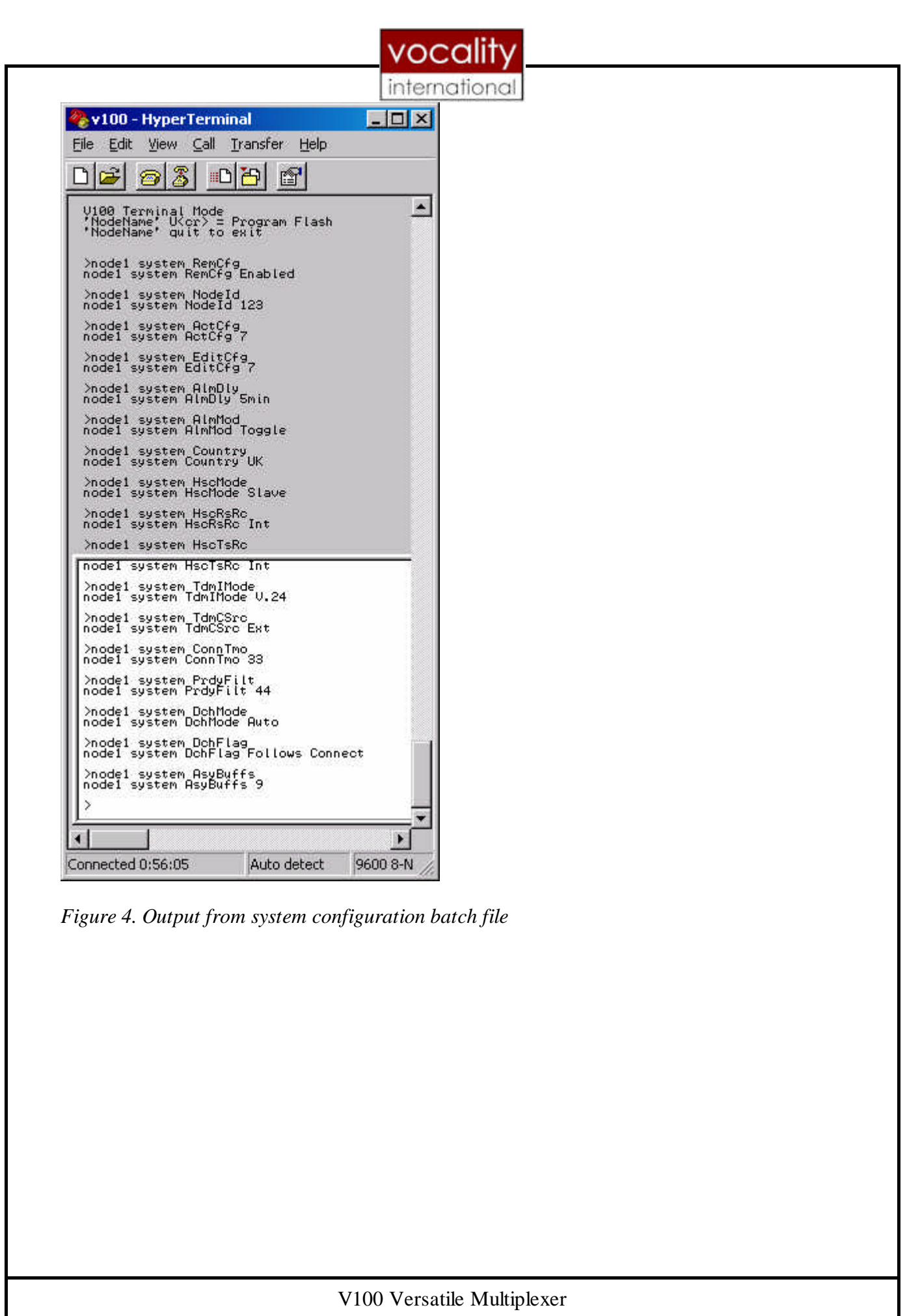

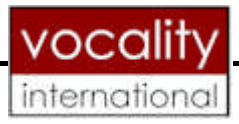

# **3.2 System Page Parameter Tests**

The V100 output to the system page parameter are shown below. Invalid entries are highlighted in red.

## **3.2.1 Configuration by Remote**

>node1 system remcfg inhibited >node1 system remcfg node1 system RemCfg Inhibited

>node1 system remcfg enabled >node1 system remcfg ? node1 system RemCfg Enabled

## **3.2.2 Node ID**

#(In TTY mode the range is limited from 0 to 239) >node1 system nodeid 123 >node1 system nodeid node1 system NodeId 123

>node1 system nodeid 321 Error: Value out of range or read only. NODEID : 321

## **3.2.3 Active Configuration** (Allowed Range from 1 to 7)

>node1 system actcfg node1 system ActCfg 1

>node1 system actcfg 7 >node1 system actcfg node1 system ActCfg 7

>node1 system actcfg 0 Error: Value out of range or read only. ACTCFG : 0

>node1 system actcfg 8 Error: Value out of range or read only. ACTCFG : 8

V100 Versatile Multiplexer

Version: 1.03 | Teletype Manual – Beta Release 12/71

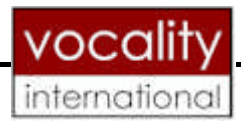

## **3.2.4 Edit Configuration (Allowed Range from 1 to 7)**

>node1 system editcfg node1 system EditCfg 1

>node1 system editcfg 1 >node1 system editcfg node1 system EditCfg 1

>node1 system editcfg 7 >node1 system editcfg node1 system EditCfg 7

>node1 system editcfg 0 Error: Value out of range or read only. EDITCFG : 0

>node1 system editcfg 8 Error: Value out of range or read only. EDITCFG : 8

### **3.2.5 Alarm Delay**

>node1 system almdly node1 system AlmDly None

>node1 system almdly 5s >node1 system almdly node1 system AlmDly 5s

>node1 system almdly 10s >node1 system almdly node1 system AlmDly 10s

>node1 system almdly 20s >node1 system almdly node1 system AlmDly 20s

>node1 system almdly 1min >node1 system almdly node1 system AlmDly 1min

>node1 system almdly 2min >node1 system almdly node1 system AlmDly 2min

>node1 system almdly 5min

V100 Versatile Multiplexer

Version: 1.03 | Teletype Manual – Beta Release 13/71

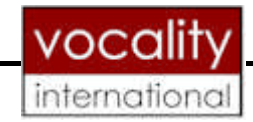

>node1 system almdly node1 system AlmDly 5min

>node1 system almdly 1hour >node1 system almdly node1 system AlmDly 5min

>node1 system almdly xyz >node1 system almdly node1 system AlmDly 5min

>node1 system almdly 0s >node1 system almdly node1 system AlmDly 5min

#### **3.2.6 Alarn Mode**

>node1 system almmod node1 system AlmMod Auto

>node1 system almmod on >node1 system almmod node1 system AlmMod On

>node1 system almmod off >node1 system almmod node1 system AlmMod Off

>node1 system almmod toggle >node1 system almmod node1 system AlmMod Toggle

>node1 system almmod abc >node1 system almmod node1 system AlmMod Toggle

## **3.2.7 Country**

>node1 system country node1 system Country UK

>node1 system country us >node1 system country node1 system Country US

>node1 system country france

V100 Versatile Multiplexer

Version: 1.03 | Teletype Manual – Beta Release 14/71

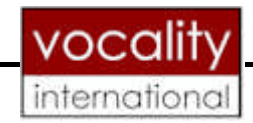

>node1 system country node1 system Country FRANCE

>node1 system country germany >node1 system country node1 system Country GERMANY

>node1 system country uk >node1 system country node1 system Country UK

>node1 system country 123 >node1 system country node1 system Country UK

#### **3.2.8 HSC Mode**

>node1 system hscmode node1 system HscMode Slave

>node1 system hscmode master >node1 system hscmode node1 system HscMode Master

>node1 system hscmode slave >node1 system hscmode node1 system HscMode Slave

>node1 system hscmode 123 >node1 system hscmode node1 system HscMode Slave

#### **3.2.9 HSC Rxc**

>node1 system hscrsrc node1 system HscRsRc Int

>node1 system hscrsrc ext >node1 system hscrsrc node1 system HscRsRc Ext

>node1 system hscrsrc int >node1 system hscrsrc node1 system HscRsRc Int

>node1 system hscrsrc xyz

V100 Versatile Multiplexer

Version: 1.03 | Teletype Manual – Beta Release 15/71

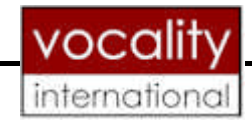

>node1 system hscrsrc node1 system HscRsRc Int

#### **3.2.10 HSC Txc**

>node1 system hsctsrc node1 system HscTsRc Int

>node1 system hsctsrc ext >node1 system hsctsrc node1 system HscTsRc Ext

>node1 system hsctsrc int >node1 system hsctsrc node1 system HscTsRc Int

>node1 system hsctsrc 123 >node1 system hsctsrc node1 system HscTsRc Int

#### **3.2.11 Connection Timeout**

>node1 system conntmo node1 system ConnTmo 10

>node1 system conntmo 1 >node1 system conntmo node1 system ConnTmo 1

>node1 system conntmo 255 >node1 system conntmo node1 system ConnTmo 255

>node1 system conntmo -1 Error: Value out of range or read only. CONNTMO : -1

>node1 system conntmo 256 Error: Value out of range or read only. CONNTMO : 256

>node1 system conntmo node1 system ConnTmo 255

#### **3.2.12 Recieve Ready Filter**

>node1 system prdyfilt

V100 Versatile Multiplexer

Version: 1.03 | Teletype Manual – Beta Release 16/71

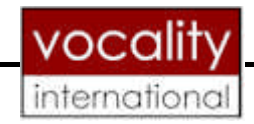

node1 system PrdyFilt 1

>node1 system prdyfilt 30 >node1 system prdyfilt node1 system PrdyFilt 30

>node1 system prdyfilt 0 >node1 system prdyfilt node1 system PrdyFilt 0

>node1 system prdyfilt -1 Error: Value out of range or read only. PRDYFILT : -1

>node1 system prdyfilt 255 >node1 system prdyfilt node1 system PrdyFilt 255

#### **3.2.13 Data Channel Activation**

>node1 system dchmode node1 system DchMode Auto

>node1 system dchmode flag >node1 system dchmode node1 system DchMode Flag

>node1 system dchmode auto >node1 system dchmode node1 system DchMode Auto

>node1 system dchmode 123 >node1 system dchmode node1 system DchMode Auto

#### >node1 system

 Error: Incomplete or invalid command >node1 system dchmode node1 system DchMode Auto

#### **3.2.14 Data Channel Flag**

>node1 system dchflag node1 system DchFlag Always On

>node1 system dchflag follows connect >node1 system dchflag

V100 Versatile Multiplexer

Version: 1.03 | Teletype Manual – Beta Release 17/71

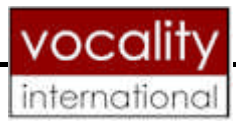

node1 system DchFlag Follows Connect

>node1 system dchflag always on >node1 system dchflag node1 system DchFlag Always On

>node1 system dchflag follows remote >node1 system dchflag node1 system DchFlag Follows Remote

>node1 system dchflag 123 >node1 system dchflag node1 system DchFlag Follows Remote

>node1 system dchflag 123 abc >node1 system dchflag node1 system DchFlag Follows Remote

#### **3.2.15 Async Buffer Size (Allowed Range from 8 to 32)**

>node1 system asybuffs node1 system AsyBuffs 32

>node1 system asybuffs 23 >node1 system asybuffs node1 system AsyBuffs 23

>node1 system asybuffs 8 >node1 system asybuffs node1 system AsyBuffs 8

>node1 system asybuffs 0 Error: Value out of range or read only. ASYBUFFS : 0

>node1 system asybuffs 33 Error: Value out of range or read only. ASYBUFFS : 33

>node1 system asybuffs 7 Error: Value out of range or read only. ASYBUFFS : 7

V100 Versatile Multiplexer

Version: 1.03 | Teletype Manual – Beta Release 18/71

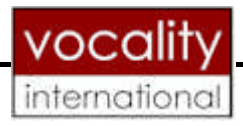

# **3.3 Data Channel Configuration**

*Table 2. Data Channel variable values*

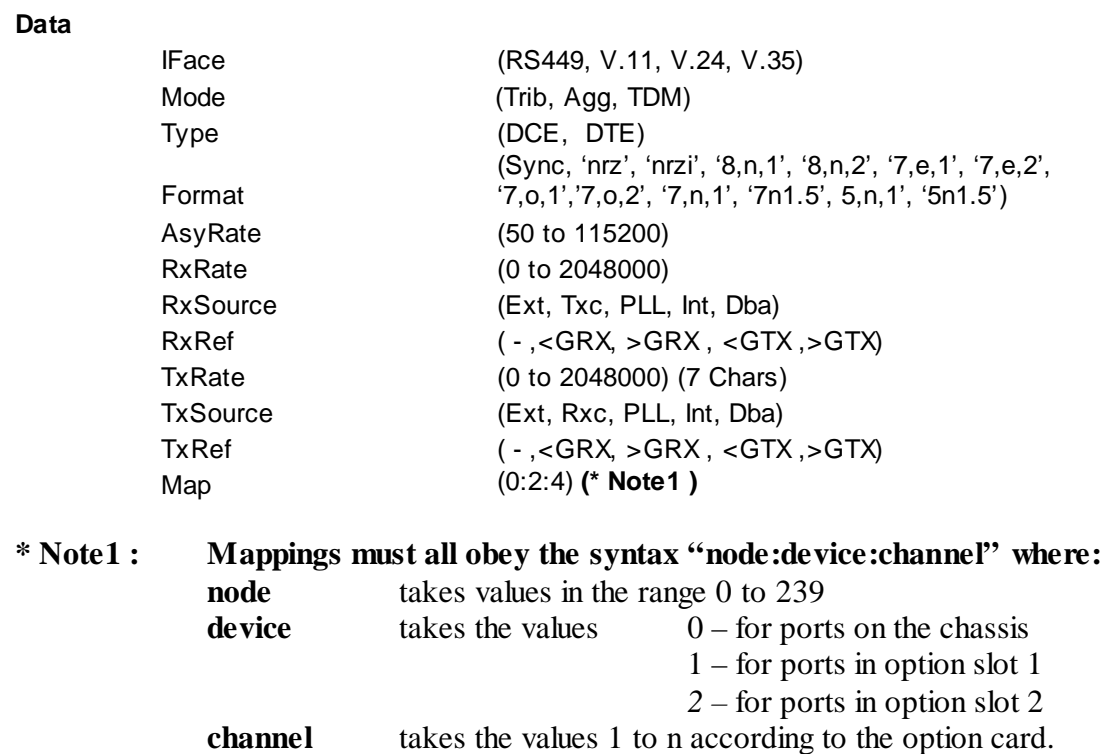

#### **3.3.1 Data Channel Page Test**

node1 dchan 0:2 IFace RS449 node1 dchan 0:2 Mode Agg node1 dchan 0:2 Type DTE node1 dchan 0:2 Format NRZ node1 dchan 0:2 AsyRate 9600 node1 dchan 0:2 RxRate 32000 node1 dchan 0:2 RxSource Ext node1 dchan 0:2 RxRef >GRX node1 dchan 0:2 TxRate 32000 node1 dchan 0:2 TxSource Rxc node1 dchan 0:2 TxRef node1 dchan 0:2 Map 1:1:1

node1 dchan 0:2 IFace

V100 Versatile Multiplexer

Version: 1.03 Teletype Manual – Beta Release 19/71

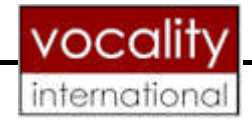

node1 dchan 0:2 Mode node1 dchan 0:2 Type node1 dchan 0:2 Format node1 dchan 0:2 AsyRate node1 dchan 0:2 RxRate node1 dchan 0:2 RxSource node1 dchan 0:2 RxRef node1 dchan 0:2 TxRate node1 dchan 0:2 TxSource node1 dchan 0:2 TxRef node1 dchan 0:2 Map

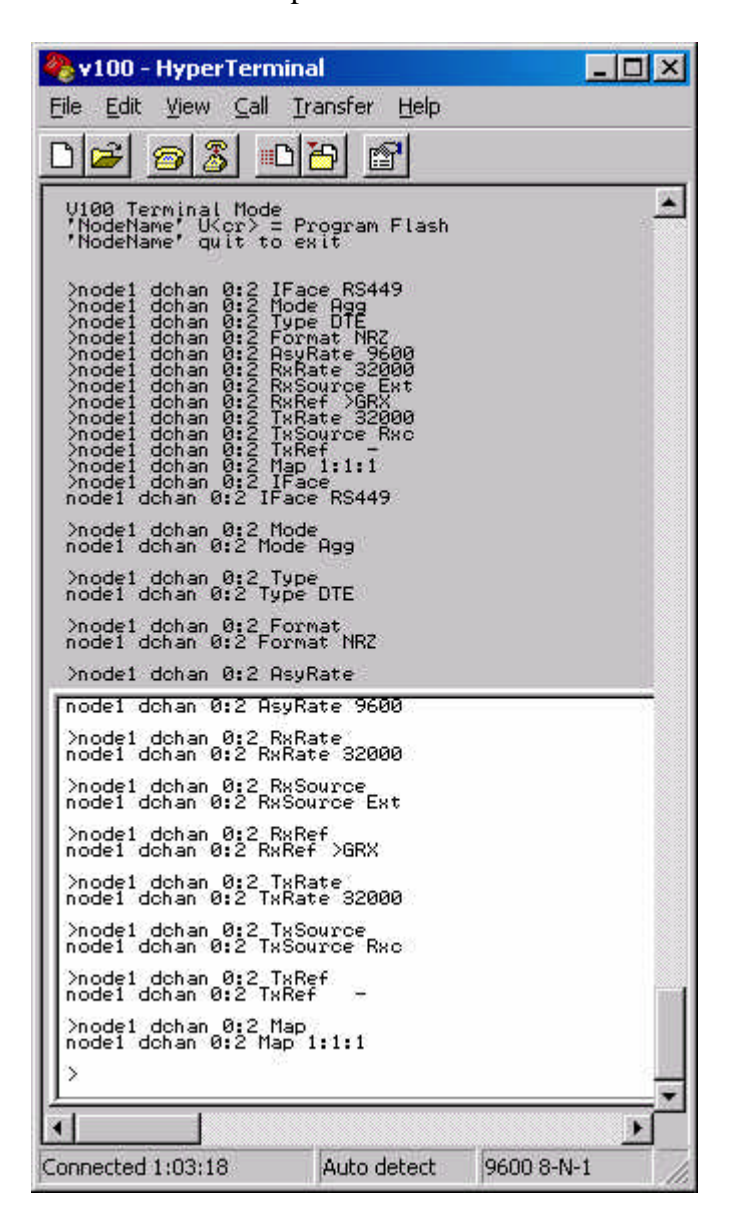

*Figure 5. Output from Data Channel configuration batch file*

V100 Versatile Multiplexer

Version: 1.03 | Teletype Manual – Beta Release | 20/71

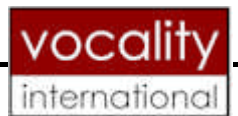

# **3.4 Data Page Parameter Tests**

The V100 output to the Data Channel page parameter tests are shown below. Invalid entries are highlighted in red.

#### **3.4.1 Iface**

>node1 dchan 0:1 iface node1 dchan 0:1 IFace RS449

>node1 dchan 0:1 iface v.11 >node1 dchan 0:1 iface node1 dchan 0:1 IFace V.11

>node1 dchan 0:1 iface v.24 >node1 dchan 0:1 iface node1 dchan 0:1 IFace V.24

>node1 dchan 0:1 iface v.35 >node1 dchan 0:1 iface node1 dchan 0:1 IFace V.35

>node1 dchan 0:1 iface rs449 >node1 dchan 0:1 iface node1 dchan 0:1 IFace RS449

>node1 dchan 0:1 iface 123 >node1 dchan 0:1 iface node1 dchan 0:1 IFace RS449

## **3.4.2 Mode**

>node1 dchan 0:1 mode node1 dchan 0:1 Mode Trib

>node1 dchan 0:1 mode agg >Node1 dchan 0:1 mode node1 dchan 0:1 Mode Agg

>node1 dchan 0:1 mode trib >node1 dchan 0:1 mode node1 dchan 0:1 Mode Trib

>node1 dchan 0:1 mode tdm >node1 dchan 0:1 mode node1 dchan 0:1 name

V100 Versatile Multiplexer

Version: 1.03 | Teletype Manual – Beta Release | 21/71

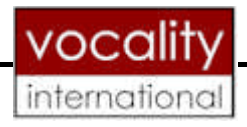

## **3.4.3 Type**

>node1 dchan 0:1 type node1 dchan 0:1 Type DCE

>node1 dchan 0:1 type dce >node1 dchan 0:1 type node1 dchan 0:1 Type DCE

>node1 dchan 0:1 type dte >node1 dchan 0:1 type node1 dchan 0:1 Type DTE

>node1 dchan 0:1 type dce >node1 dchan 0:1 type node1 dchan 0:1 Type DCE

>node1 dchan 0:1 type xyz >node1 dchan 0:1 type node1 dchan 0:1 Type DCE

#### **3.4.4 Format**

>node1 dchan 0:1 format node1 dchan 0:1 Format Sync

>node1 dchan 0:1 format nrzi >node1 dchan 0:1 format node1 dchan 0:1 Format NRZI

>node1 dchan 0:1 format nrz >node1 dchan 0:1 format node1 dchan 0:1 Format NRZ

>node1 dchan 0:1 format sync >node1 dchan 0:1 Format node1 dchan 0:1 Format Sync

>node1 dchan 0:1 format 8,n,1 >node1 dchan 0:1 format node1 dchan 0:1 Format 8,N,1

>node1 dchan 0:1 format 8,n,2 >node1 dchan 0:1 format node1 dchan 0:1 Format 8,N,2

V100 Versatile Multiplexer

Version: 1.03 Teletype Manual – Beta Release 22/71

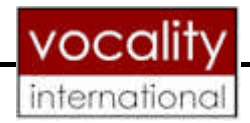

>node1 dchan 0:1 format 7,e,1 >node1 dchan 0:1 format node1 dchan 0:1 Format 7,E,1

>node1 dchan 0:1 format 7,e,2 >node1 dchan 0:1 format node1 dchan 0:1 Format 7,E,2

>node1 dchan 0:1 format 7,0,1 >node1 dchan 0:1 format node1 dchan 0:1 Format 7,E,2

>node1 dchan 0:1 format 7,0,2 >node1 dchan 0:1 format node1 dchan 0:1 Format 7,E,2

>node1 dchan 0:1 format 7,n,1 >node1 dchan 0:1 format node1 dchan 0:1 Format 7,N,1

>node1 dchan 0:1 format 7n1.5 >node1 dchan 0:1 format node1 dchan 0:1 Format 7N1.5

>node1 dchan 0:1 format 5,n,1 >node1 dchan 0:1 format node1 dchan 0:1 Format 5,N,1

>node1 dchan 0:1 format 5n1.5 >node1 dchan 0:1 format node1 dchan 0:1 Format 5N1.5

#### **3.4.5 RX clock Rate (Asynchronous)**

>node1 dchan 0:1 asyrate node1 dchan 0:1 AsyRate 9600

>node1 dchan 0:1 asyrate 4800 >node1 dchan 0:1 asyrate node1 dchan 0:1 AsyRate 4800

#### **3.4.6 RX clock Rate**

>node1 dchan 0:1 rxrate ? node1 dchan 0:1 RxRate 0

V100 Versatile Multiplexer

Version: 1.03 Teletype Manual – Beta Release 23/71

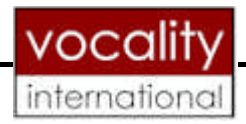

>node1 dchan 0:1 rxrate 512000 >node1 dchan 0:1 rxrate ? node1 dchan 0:1 RxRate 512000

#### **3.4.7 RX clock Source**

>node1 dchan 0:1 rxsource node1 dchan 0:1 RxSource Ext

>node1 dchan 0:1 rxsource txc >node1 dchan 0:1 rxsource node1 dchan 0:1 RxSource Txc

>node1 dchan 0:1 rxsource pll >node1 dchan 0:1 rxsource node1 dchan 0:1 RxSource PLL

>node1 dchan 0:1 rxsource int >node1 dchan 0:1 rxsource node1 dchan 0:1 RxSource Int

>node1 dchan 0:1 rxsource dba >node1 dchan 0:1 rxsource node1 dchan 0:1 RxSource Dba

>node1 dchan 0:1 rxsource ext >node1 dchan 0:1 rxsource node1 dchan 0:1 RxSource Ext

## **3.4.8 RX clock Ref**

>node1 dchan 0:1 rxref node1 dchan 0:1 RxRef -

>node1 dchan 0:1 rxref <grx >node1 dchan 0:1 rxref node1 dchan 0:1 RxRef <GRX

>node1 dchan 0:1 rxref >gtx >node1 dchan 0:1 rxref node1 dchan 0:1 RxRef >GTX

>node1 dchan 0:1 rxref <gtx >node1 dchan 0:1 rxref node1 dchan 0:1 RxRef <GTX

V100 Versatile Multiplexer

Version: 1.03 | Teletype Manual – Beta Release | 24/71

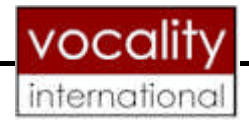

>node1 dchan 0:1 rxref >grx >node1 dchan 0:1 rxref node1 dchan 0:1 RxRef >GRX

>node1 dchan 0:1 rxref - >node1 dchan 0:1 rxref node1 dchan 0:1 RxRef -

### **3.4.9 TX clock Rate**

>node1 dchan 0:1 txrate ? node1 dchan 0:1 TxRate 0

>node1 dchan 0:1 txrate 512000 >node1 dchan 0:1 txrate ? node1 dchan 0:1 TxRate 512000

#### **3.4.10 TX clock Source**

>node1 dchan 0:1 txsource node1 dchan 0:1 TxSource Ext

>node1 dchan 0:1 txsource rxc >node1 dchan 0:1 txsource node1 dchan 0:1 TxSource Rxc

>node1 dchan 0:1 txsource pll >node1 dchan 0:1 txsource node1 dchan 0:1 TxSource PLL

>node1 dchan 0:1 txsource int >node1 dchan 0:1 txsource node1 dchan 0:1 TxSource Int

>node1 dchan 0:1 txsource dba >node1 dchan 0:1 txsource node1 dchan 0:1 TxSource Dba

>node1 dchan 0:1 txsource ext >node1 dchan 0:1 txsource node1 dchan 0:1 TxSource Ext

V100 Versatile Multiplexer

Version: 1.03 Teletype Manual – Beta Release 25/71

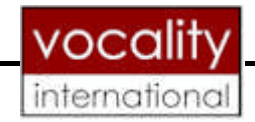

#### **3.4.11 TX clock Ref**

>node1 dchan 0:1 txref node1 dchan 0:1 TxRef -

>node1 dchan 0:1 txref <grx >node1 dchan 0:1 txref node1 dchan 0:1 TxRef <GRX

>node1 dchan 0:1 txref >gtx >node1 dchan 0:1 txref node1 dchan 0:1 TxRef >GTX

>node1 dchan 0:1 txref <gtx >node1 dchan 0:1 txref node1 dchan 0:1 TxRef <GTX

>node1 dchan 0:1 txref >grx >node1 dchan 0:1 txref node1 dchan 0:1 TxRef >GRX

>node1 dchan 0:1 txref - >node1 dchan 0:1 txref node1 dchan 0:1 TxRef -

#### **3.4.12 Destination**

>node1 dchan 0:1 map node1 dchan 0:1 Map

>node1 dchan 0:1 map 3:2:1 >node1 dchan 0:1 map node1 dchan 0:1 Map 3:2:1

>node1 dchan 0:1 map auto >node1 dchan 0:1 map node1 dchan 0:1 Map AUTO

>node1 dchan 0:1 map scada >node1 dchan 0:1 map node1 dchan 0:1 Map SCADA

>node1 dchan 0:1 map loop >node1 dchan 0:1 map node1 dchan 0:1 Map LOOP

>node1 dchan 0:1 map echo >node1 dchan 0:1 map

V100 Versatile Multiplexer

Version: 1.03 | Teletype Manual – Beta Release | 26/71

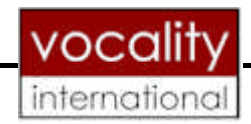

node1 dchan 0:1 Map ECHO

>node1 dchan 0:1 map switched >node1 dchan 0:1 map node1 dchan 0:1 Map SWITCHED

>node1 dchan 0:1 map 123 Error: Value out of range or read only. MAP : 123

>node1 dchan 0:1 map node1 dchan 0:1 Map SWITCHED

>node1 dchan 0:1 map xyz Error: Value out of range or read only. MAP : XYZ

>node1 dchan 0:1 map node1 dchan 0:1 Map SWITCHED

>node1 dchan 0:1 map tdm Error: Value out of range or read only. MAP : TDM

>node1 dchan 0:1 map node1 dchan 0:1 Map SWITCHED

>node1 dchan 0:1 map 1:1:1 >node1 dchan 0:1 map node1 dchan 0:1 Map 1:1:1

>node1 dchan 0:1 map 1:1:1: Error: Value out of range or read only. MAP : 1:1:1:

>node1 dchan 0:1 map 1:1:1:1 Error: Value out of range or read only. MAP : 1:1:1:1

>node1 dchan 0:1 map 123 Error: Value out of range or read only. MAP : 123

>node1 dchan 0:1 map 1:2: Error: Value out of range or read only. MAP : 1:2:

>node1 dchan 0:1 map xyz Error: Value out of range or read only. MAP : XYZ

V100 Versatile Multiplexer

Version: 1.03 Teletype Manual – Beta Release 27/71

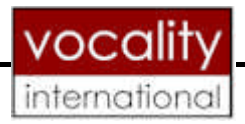

# **3.5 Voice Configuration Page**

*Table 3. Valid Voice variable values*

**Voice**

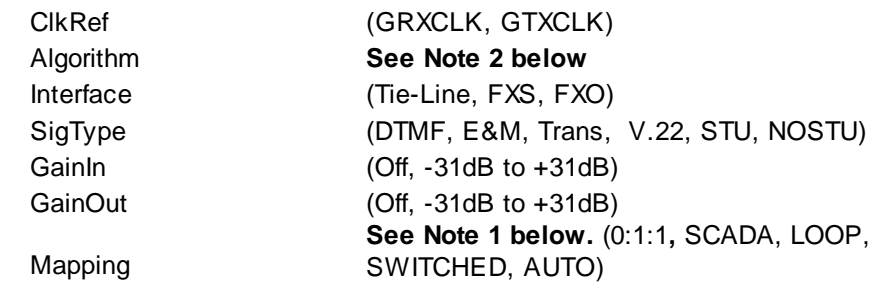

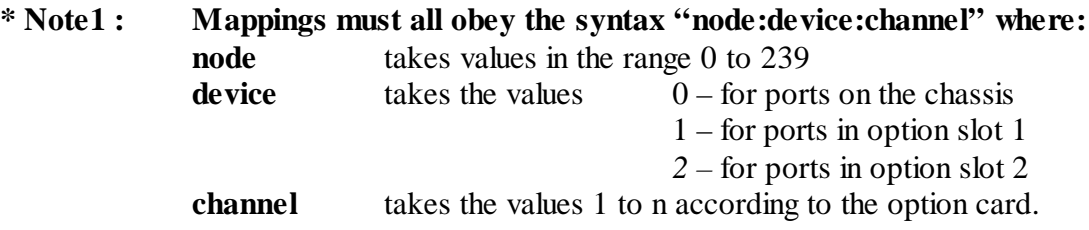

## **\* Note 2: Voice Channel Configuration Algorithm strings.**

Some strings are in two parts separated by a single space. The formats below must be observed:

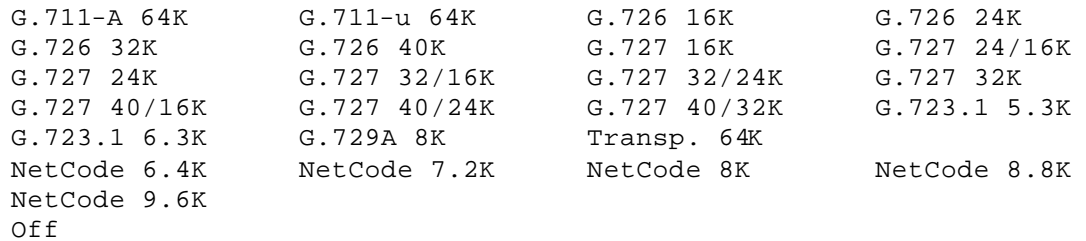

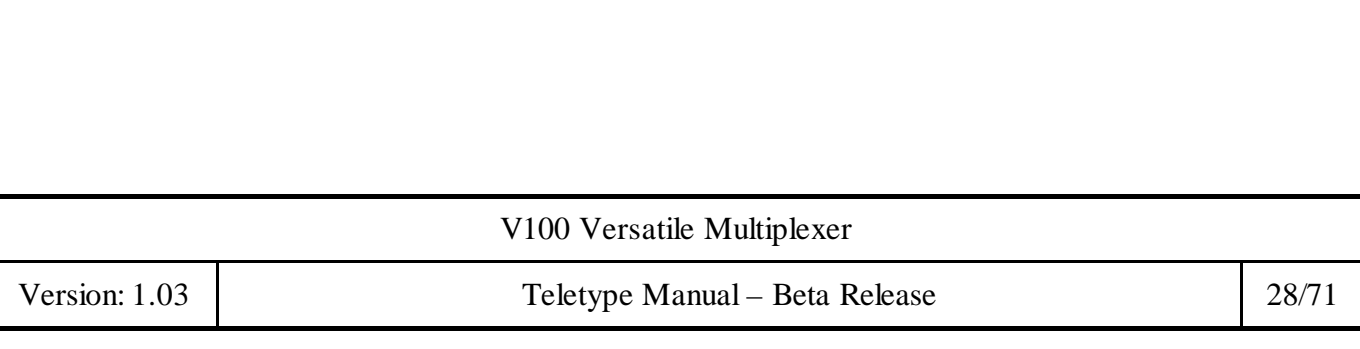

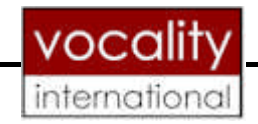

#Voice Channel Config Test

node1 vchan 1:1 ClkRef GTXCLK node1 vchan 1:1 Alg G.711-A 64K node1 vchan 1:1 IFace FXO node1 vchan 1:1 SigType trans node1 vchan 1:1 GainIn +2dB node1 vchan 1:1 GainOut +1dB node1 vchan 1:1 Map 3:2:1

node1 vchan 1:1 ClkRef node1 vchan 1:1 Alg node1 vchan 1:1 IFace node1 vchan 1:1 SigType node1 vchan 1:1 GainIn node1 vchan 1:1 GainOut node1 vchan 1:1 Map

| v100 - HyperTerminal                                                                                                    |                                                              |            |
|----------------------------------------------------------------------------------------------------|--------------------------------------------------------------|------------|
| File Edit                                                                                                    | View Call Transfer Help                                      |            |
|                                                                                                    | 的码                                                           |            |
| V100 Terminal Mode<br>NodeName' U <cr> = Program Flash<br/>'NodeName' quit to exit<br/>&gt;#Voice Channel Config Test<br/>node1 vchan 1:1 CikRef GTXCLK<br/>&gt;node1 vchan 1:1<br/>&gt;node1 vchan 1:1<br/>&gt;node1 vchan 1:1<br/>&gt;node1 vchan 1:1</cr> | Alg G.711-A 64K<br>IFace FXO<br>SigTupe trans<br>GainIn +2dB |            |
| >node1 vchan 1:1 GainOut +1dB<br>>node1 vchan 1:1 Map 3:2:1<br>>node1 vchan 1:1 ClkRef<br>node1 vchan 1:1 ClkRef GTXCLK<br>>node1 vchan 1:1 Alg<br>node1 vchan 1:1 Alg G.711-A 64K                                                                           |                                                              |            |
| >node1 vchan 1:1 IFace<br>node1 vchan 1:1 IFace FXO                                                                                                    |                                                              |            |
| >node1 vchan 1:1 SigType<br>node1 vchan 1:1 SigType Trans                                                                                                    |                                                              |            |
| >node1 vchan 1:1 GainIn<br>node1 vchan 1:1 GainIn +2dB                                                                                                    |                                                              |            |
| >node1 vchan 1:1 GainOut<br>node1 vchan 1:1 GainOut +2dB                                                                                                    |                                                              |            |
| >node1 vchan 1:1 Map<br>node1 vchan 1:1 Map 3:2:1                                                                                                    |                                                              |            |
| >−                                                                                                    |                                                              |            |
| Connected 1:06:08                                                                                                    | Auto detect                                                  | 9600 8-N-1 |

*Figure 6. Output from Voice configuration batch file.*

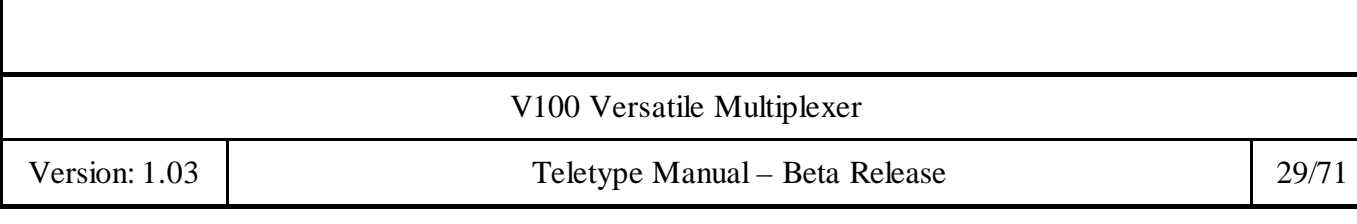

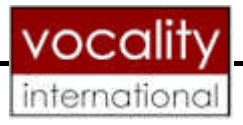

# **3.6 Voice Page Parameter Tests**

### **3.6.1 ClkRef**

>node1 vchan 1:1 ClkRef node1 vchan 1:1 ClkRef GRXCLK

>node1 vchan 1:1 ClkRef gtxclk >node1 vchan 1:1 ClkRef node1 vchan 1:1 ClkRef GTXCLK

>node1 vchan 1:1 ClkRef grxclk >node1 vchan 1:1 ClkRef node1 vchan 1:1 ClkRef GRXCLK

>node1 vchan 1:1 ClkRef gtxclk >node1 vchan 1:1 ClkRef node1 vchan 1:1 ClkRef GTXCLK

## **3.6.2 SigType**

>node1 vchan 1:1 SigType node1 vchan 1:1 SigType DTMF

>node1 vchan 1:1 SigType DTMF >node1 vchan 1:1 SigType node1 vchan 1:1 SigType DTMF

>node1 vchan 1:1 SigType E&M >node1 vchan 1:1 SigType node1 vchan 1:1 SigType E&M

>node1 vchan 1:1 SigType trans >node1 vchan 1:1 SigType node1 vchan 1:1 SigType Trans

>node1 vchan 1:1 SigType v.22 >node1 vchan 1:1 SigType node1 vchan 1:1 SigType V.22

>node1 vchan 1:1 SigType stu >node1 vchan 1:1 SigType node1 vchan 1:1 SigType STU

>node1 vchan 1:1 SigType nostu

V100 Versatile Multiplexer

Version: 1.03 | Teletype Manual – Beta Release 30/71

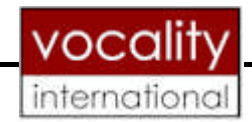

>node1 vchan 1:1 SigType node1 vchan 1:1 SigType NOSTU

>node1 vchan 1:1 SigType dtmf >node1 vchan 1:1 SigType node1 vchan 1:1 SigType DTMF

#### **3.6.3 Interface**

>node1 vchan 1:1 iface node1 vchan 1:1 IFace FXO

>node1 vchan 1:1 iface fxs >node1 vchan 1:1 iface node1 vchan 1:1 IFace FXS

>node1 vchan 1:1 iface fxo >node1 vchan 1:1 iface node1 vchan 1:1 IFace FXO

>node1 vchan 1:1 iface tie-line >node1 vchan 1:1 iface node1 vchan 1:1 IFace Tie-Line

#### **3.6.4 Algorithm**

>node1 vchan 1:1 alg node1 vchan 1:1 Alg Off

>node1 vchan 1:1 alg G.711-A 64K >node1 vchan 1:1 alg node1 vchan 1:1 Alg G.711-A 64K

>node1 vchan 1:1 alg G.711-u 64K >node1 vchan 1:1 alg node1 vchan 1:1 Alg G.711-u 64K

>node1 vchan 1:1 alg G.726 16K >node1 vchan 1:1 alg node1 vchan 1:1 Alg G.726 16K

>node1 vchan 1:1 alg G.726 24K >node1 vchan 1:1 alg node1 vchan 1:1 Alg G.726 24K

>node1 vchan 1:1 alg G.726 32K

V100 Versatile Multiplexer

Version: 1.03 | Teletype Manual – Beta Release 31/71

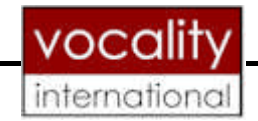

>node1 vchan 1:1 alg node1 vchan 1:1 Alg G.726 32K

>node1 vchan 1:1 alg G.726 40K >node1 vchan 1:1 alg node1 vchan 1:1 Alg G.726 40K

>node1 vchan 1:1 alg G.727 16K >node1 vchan 1:1 alg node1 vchan 1:1 Alg G.727 16K

>node1 vchan 1:1 alg G.727 24/16K >node1 vchan 1:1 alg node1 vchan 1:1 Alg G.727 24/16K

>node1 vchan 1:1 alg G.727 24K >node1 vchan 1:1 alg node1 vchan 1:1 Alg G.727 24K

>node1 vchan 1:1 alg G.727 32/16K >node1 vchan 1:1 alg node1 vchan 1:1 Alg G.727 32/16K

>node1 vchan 1:1 alg G.727 32/24K >node1 vchan 1:1 alg node1 vchan 1:1 Alg G.727 32/24K

>node1 vchan 1:1 alg G.727 32K >node1 vchan 1:1 alg node1 vchan 1:1 Alg G.727 32K

>node1 vchan 1:1 alg G.727 40/16K >node1 vchan 1:1 alg node1 vchan 1:1 Alg G.727 40/16K

>node1 vchan 1:1 alg G.727 40/24K >node1 vchan 1:1 alg node1 vchan 1:1 Alg G.727 40/24K

>node1 vchan 1:1 alg G.727 40/32K >node1 vchan 1:1 alg node1 vchan 1:1 Alg G.727 40/32K

>node1 vchan 1:1 alg G.723.1 5.3K >node1 vchan 1:1 alg node1 vchan 1:1 Alg G.723.1 5.3K

>node1 vchan 1:1 alg G.723.1 6.3K >node1 vchan 1:1 alg

V100 Versatile Multiplexer

Version: 1.03 | Teletype Manual – Beta Release 32/71

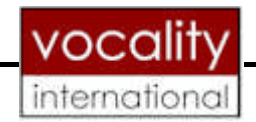

node1 vchan 1:1 Alg G.723.1 6.3K

>node1 vchan 1:1 alg G.729A 8K >node1 vchan 1:1 alg node1 vchan 1:1 Alg G.729A 8K

>node1 vchan 1:1 alg Transp. 64K >node1 vchan 1:1 alg node1 vchan 1:1 Alg Transp. 64K

>node1 vchan 1:1 alg NetCode 6.4K >node1 vchan 1:1 alg node1 vchan 1:1 Alg NetCode 6.4K

>node1 vchan 1:1 alg NetCode 7.2K >node1 vchan 1:1 alg node1 vchan 1:1 Alg NetCode 7.2K

>node1 vchan 1:1 alg NetCode 8K >node1 vchan 1:1 alg node1 vchan 1:1 Alg NetCode 8K

>node1 vchan 1:1 alg NetCode 8.8K >node1 vchan 1:1 alg node1 vchan 1:1 Alg NetCode 8.8K

>node1 vchan 1:1 alg NetCode 9.6K >node1 vchan 1:1 alg node1 vchan 1:1 Alg NetCode 9.6K

>node1 vchan 1:1 alg Off >node1 vchan 1:1 alg node1 vchan 1:1 Alg Off

#### **3.6.5 Input Gain**

>node1 vchan 1:1 gainin node1 vchan 1:1 GainIn 0dB

>node1 vchan 1:1 gainin mute >node1 vchan 1:1 gainin node1 vchan 1:1 GainIn Mute

>node1 vchan 1:1 gainin -31db >node1 vchan 1:1 gainin node1 vchan 1:1 GainIn -31dB

V100 Versatile Multiplexer

Version: 1.03 | Teletype Manual – Beta Release 33/71

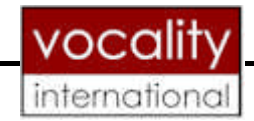

>node1 vchan 1:1 gainin +31db >node1 vchan 1:1 gainin node1 vchan 1:1 GainIn +31dB

>node1 vchan 1:1 gainin 0db >node1 vchan 1:1 gainin node1 vchan 1:1 GainIn 0dB

>node1 vchan 1:1 gainin -32db >node1 vchan 1:1 gainin node1 vchan 1:1 GainIn 0dB

>node1 vchan 1:1 gainin +32db >node1 vchan 1:1 gainin node1 vchan 1:1 GainIn 0dB

#### **3.6.6 Output Gain**

>node1 vchan 1:1 gainout node1 vchan 1:1 GainOut 0dB

>node1 vchan 1:1 gainout mute >node1 vchan 1:1 gainout node1 vchan 1:1 GainOut 0dB

>node1 vchan 1:1 gainout -31db >node1 vchan 1:1 gainout node1 vchan 1:1 GainOut 0dB

>node1 vchan 1:1 gainout +31db >node1 vchan 1:1 gainout node1 vchan 1:1 GainOut 0dB

>node1 vchan 1:1 gainout 0db >node1 vchan 1:1 gainout node1 vchan 1:1 GainOut 0dB

>node1 vchan 1:1 gainout -32db >node1 vchan 1:1 gainout node1 vchan 1:1 GainOut 0dB

>node1 vchan 1:1 gainout +32db >node1 vchan 1:1 gainin node1 vchan 1:1 GainIn 0dB

V100 Versatile Multiplexer

Version: 1.03 | Teletype Manual – Beta Release 34/71

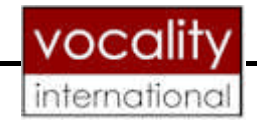

#### **3.6.7 Destination**

>node1 vchan 1:1 map 2:3:1 >node1 vchan 1:1 map node1 vchan 1:1 Map 2:3:1

>node1 vchan 1:1 map scada >node1 vchan 1:1 map node1 vchan 1:1 Map SCADA

>node1 vchan 1:1 map loop >node1 vchan 1:1 map node1 vchan 1:1 Map LOOP

>node1 vchan 1:1 map echo >node1 vchan 1:1 map node1 vchan 1:1 Map ECHO

>node1 vchan 1:1 map switched >node1 vchan 1:1 map node1 vchan 1:1 Map SWITCHED

>node1 vchan 1:1 map auto >node1 vchan 1:1 map node1 vchan 1:1 Map AUTO

>node1 vchan 1:1 map 2:3:1 >node1 vchan 1:1 map node1 vchan 1:1 Map 2:3:1

>node1 vchan 1:1 map 1:1:1: Error: Value out of range or read only. MAP : 1:1:1:

>node1 vchan 1:1 map node1 vchan 1:1 Map 2:3:1

>node1 vchan 1:1 map 1:1:1:1 Error: Value out of range or read only. MAP : 1:1:1:1

>node1 vchan 1:1 map node1 vchan 1:1 Map 2:3:1

>node1 vchan 1:1 map 123 Error: Value out of range or read only. MAP : 123

>node1 vchan 1:1 map node1 vchan 1:1 Map 2:3:1

>node1 vchan 1:1 map 1:2:

V100 Versatile Multiplexer

Version: 1.03 | Teletype Manual – Beta Release 35/71

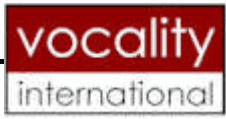

Error: Value out of range or read only. MAP : 1:2:

>node1 vchan 1:1 map node1 vchan 1:1 Map 2:3:1

>node1 vchan 1:1 map xyz Error: Value out of range or read only. MAP : XYZ

>node1 vchan 1:1 map node1 vchan 1:1 Map 2:3:1

>node1 vchan 1:1 map 1:2:3 >node1 vchan 1:1 map node1 vchan 1:1 Map 1:2:3

 $\geq$ 

## **3.7 ISDN Configuration Page**

*Table 4. Valid Voice variable values*

#### **Isdn**

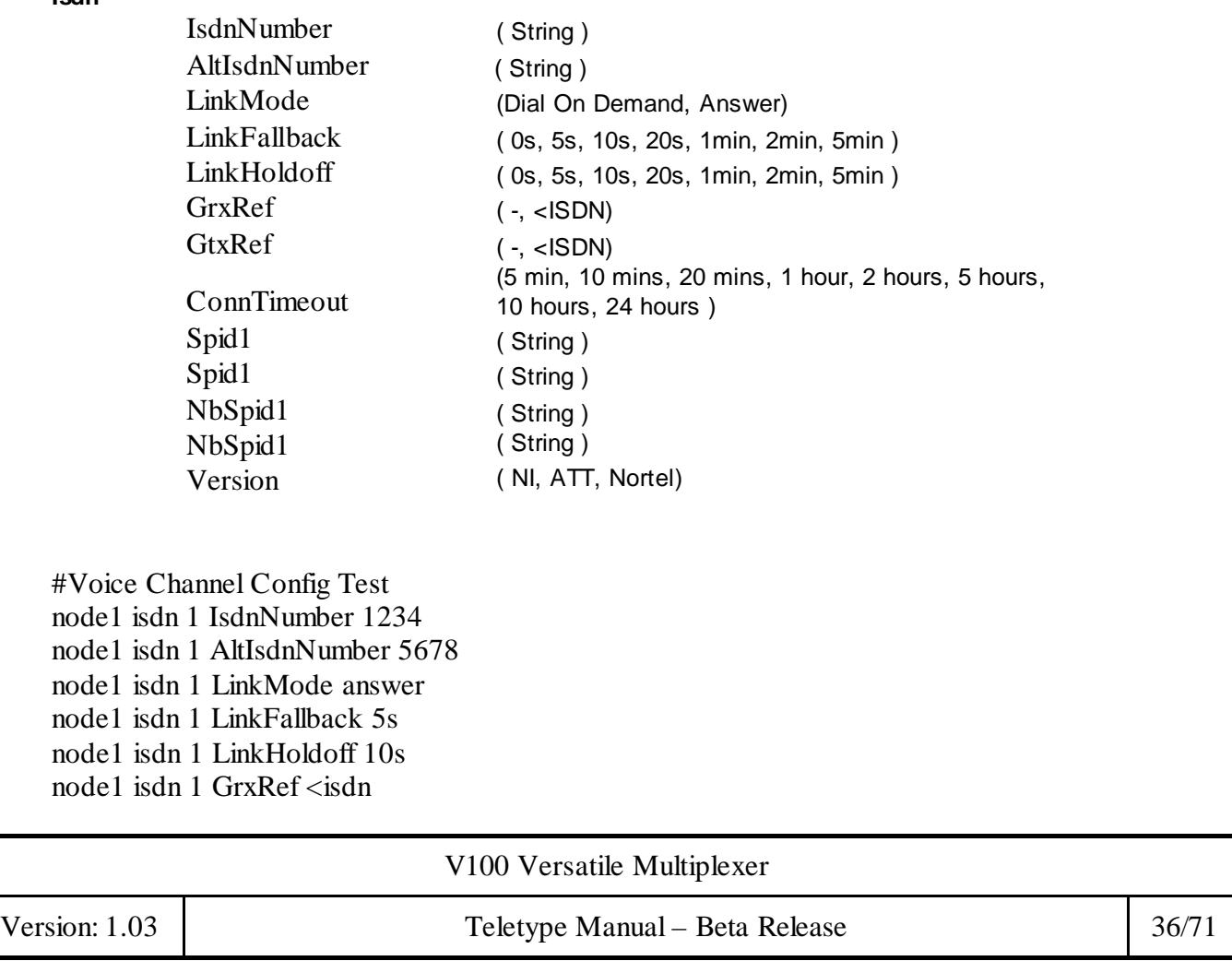

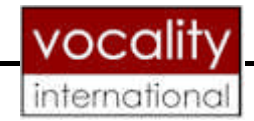

node1 isdn 1 GtxRef <isdn node1 isdn 1 ConnTimeout 10 min node1 isdn 1 Spid1 1212 node1 isdn 1 Spid2 3232 node1 isdn 1 NbSpid1 4343 node1 isdn 1 NbSpid2 5353 node1 isdn 1 Version att node1 isdn 1 IsdnNumber ? node1 isdn 1 AltIsdnNumber ? node1 isdn 1 LinkMode ? node1 isdn 1 LinkFallback ? node1 isdn 1 LinkHoldoff ? node1 isdn 1 GrxRef ? node1 isdn 1 GtxRef ? node1 isdn 1 ConnTimeout ? node1 isdn 1 Spid1 ? node1 isdn 1 Spid2 ? node1 isdn 1 NbSpid1 ? node1 isdn 1 NbSpid2 ? node1 isdn 1 Version ?

V100 Versatile Multiplexer

Version: 1.03 Teletype Manual – Beta Release 37/71

| v100 - HyperTerminal                                                                                                    | $ \Box$ $\times$ |  |
|----------------------------------------------------------------------------------------------------|------------------|--|
| File Edit View Call Transfer Help<br>心的图<br>@ 31<br>$ \vec{r} $                                                                                                    |                  |  |
|                                                                                                    |                  |  |
| <b>XVoice Channel Config Test</b><br>node1 isdn 1 IsdnNumber 1234<br>>nodel isdn 1 AltIsdnNumber 5678<br>>nodel isdn 1 LinkMode answer<br>>node1 isdn 1 LinkFallback 5s<br>>node1 isdn 1 LinkHoldoff 10s<br>>node1 isdn 1 GrxRef <isdn<br>&gt;node1 isdn 1 GtxRef <isdn<br>&gt;nodel isdn 1 ConnTimeout 10 min<br/>&gt;node1 isdn 1 Spid1 1212<br/>&gt;node1 isdn 1 Spid2 3232<br/>&gt;node1 isdn 1 NbSpid1 4343<br/>&gt;node1 isdn 1 NbSpid2 5353<br/>&gt;node1 isdn 1 Version att<br/>&gt;node1 isdn 1 IsdnNumber ?<br/>node1 isdn 1 IsdnNumber 1234</isdn<br></isdn<br> |                  |  |
| >node1 isdn 1 AltIsdnNumber ?<br>nodel isdn 1 AltIsdnNumber 5678                                                                                                    |                  |  |
| >node1 isdn 1 LinkMode ?<br>nodel isdn 1 LinkMode Answer                                                                                                    |                  |  |
| >node1 isdn 1 LinkFallback ?<br>nodel isdn 1 LinkFallback 5s                                                                                                    |                  |  |
| >nodel isdn 1 LinkHoldoff ?<br>nodel isdn 1 LinkHoldoff 10s                                                                                                    |                  |  |
| >node1 isdn 1 GrxRef ?                                                                                                    |                  |  |

*Figure 7a. Output from ISDN configuration batch file.*

V100 Versatile Multiplexer

Version: 1.03 Teletype Manual – Beta Release 38/71

|                                                                                       |            | vocality         |
|---------------------------------------------------------------------------------------|------------|------------------|
|                                                                                       |            | international    |
| v100 - HyperTerminal                                                                  |            | $ \Box$ $\times$ |
| File Edit View Call Transfer Help                                                     |            |                  |
| de 03 db 6                                                                            |            |                  |
| >node1 isdn 1 LinkFallback ?<br>nodel isdn 1 LinkFallback 5s                          |            |                  |
| >nodel isdn 1 LinkHoldoff ?<br>nodel isdn 1 LinkHoldoff 10s                           |            |                  |
| >node1 isdn 1 GrxRef ?                                                                |            |                  |
| node1 isdn 1 GrxRef <isdn< td=""><td></td><td></td></isdn<>                           |            |                  |
| >node1 isdn 1 GtxRef ?<br>node1 isdn 1 GtxRef <isdn< td=""><td></td><td></td></isdn<> |            |                  |
| >node1 isdn 1 ConnTimeout ?<br>nodel isdn 1 ConnTimeout 5 min                         |            |                  |
| >node1 isdn 1 Spid1 ?<br>node1 isdn 1 Spid1 1212                                      |            |                  |
| >node1 isdn 1 Spid2 ?<br>node1 isdn 1 Spid2 3232                                      |            |                  |
| >node1 isdn 1 NbSpid1 ?<br>node1 isdn 1 NbSpid1 4343                                  |            |                  |
| >node1 isdn 1 NbSpid2 ?<br>node1 isdn 1 NbSpid2 5353                                  |            |                  |
| >node1 isdn 1 Version ?<br>nodel isdn 1 Version ATT                                   |            |                  |
| ⋋                                                                                     |            |                  |
|                                                                                       |            |                  |
| Auto detect<br>Connected 6:33:29                                                      | 9600 8-N-1 | SCROL            |

*Figure7 b. Output from ISDN configuration batch file Continued.*

# **3.8 ISDN Page Parameter Test**

## **3.8.1 Dialled Number**

>node1 isdn 1 IsdnNumber 987 >node1 isdn 1 IsdnNumber node1 isdn 1 IsdnNumber 987

V100 Versatile Multiplexer

Version: 1.03 Teletype Manual – Beta Release 39/71

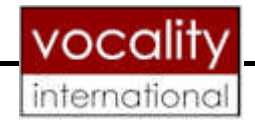

#### **3.8.2 Alternate Number**

>node1 isdn 1 AltIsdnNumber 654 >node1 isdn 1 AltIsdnNumber node1 isdn 1 AltIsdnNumber 654

#### **3.8.3 Link Mode**

>node1 isdn 1 LinkMode node1 isdn 1 LinkMode Answer

>node1 isdn 1 LinkMode dial on demand >node1 isdn 1 LinkMode node1 isdn 1 LinkMode Dial On Demand

>node1 isdn 1 LinkMode answer >node1 isdn 1 LinkMode node1 isdn 1 LinkMode Answer

### **3.8.4 Link Fallback**

>node1 isdn 1 LinkFallback node1 isdn 1 LinkFallback 5s

>node1 isdn 1 LinkFallback 5s >node1 isdn 1 LinkFallback node1 isdn 1 LinkFallback 5s

>node1 isdn 1 LinkFallback 10s >node1 isdn 1 LinkFallback node1 isdn 1 LinkFallback 10s

>node1 isdn 1 LinkFallback 20s >node1 isdn 1 LinkFallback node1 isdn 1 LinkFallback 20s

>node1 isdn 1 LinkFallback 1min >node1 isdn 1 LinkFallback node1 isdn 1 LinkFallback 1min

>node1 isdn 1 LinkFallback 2min >node1 isdn 1 LinkFallback node1 isdn 1 LinkFallback 2min

>node1 isdn 1 LinkFallback 5min >node1 isdn 1 LinkFallback node1 isdn 1 LinkFallback 5min

V100 Versatile Multiplexer

Version: 1.03 | Teletype Manual – Beta Release | 40/71

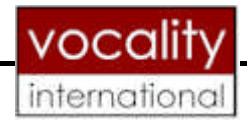

>node1 isdn 1 LinkFallback 0s >node1 isdn 1 LinkFallback node1 isdn 1 LinkFallback 0s

#### **3.8.5 Link Holdoff**

>node1 isdn 1 Linkholdoff node1 isdn 1 LinkHoldoff 10s

>node1 isdn 1 Linkholdoff 5s >node1 isdn 1 Linkholdoff node1 isdn 1 LinkHoldoff 5s

>node1 isdn 1 Linkholdoff 10s >node1 isdn 1 Linkholdoff node1 isdn 1 LinkHoldoff 10s

>node1 isdn 1 Linkholdoff 20s >node1 isdn 1 Linkholdoff node1 isdn 1 LinkHoldoff 20s

>node1 isdn 1 Linkholdoff 1min >node1 isdn 1 Linkholdoff node1 isdn 1 LinkHoldoff 1min

>node1 isdn 1 Linkholdoff 2min >node1 isdn 1 Linkholdoff node1 isdn 1 LinkHoldoff 2min

>node1 isdn 1 Linkholdoff 5min >node1 isdn 1 Linkholdoff node1 isdn 1 LinkHoldoff 5min

>node1 isdn 1 Linkholdoff 0s >node1 isdn 1 Linkholdoff node1 isdn 1 LinkHoldoff 0s

## **3.8.6 Grx Clock Reference**

>node1 isdn 1 GrxRef node1 isdn 1 GrxRef -

V100 Versatile Multiplexer

Version: 1.03 | Teletype Manual – Beta Release | 41/71

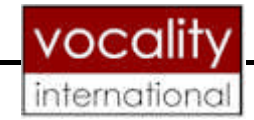

>node1 isdn 1 GrxRef <isdn >node1 isdn 1 GrxRef node1 isdn 1 GrxRef <ISDN

>node1 isdn 1 GrxRef - >node1 isdn 1 GrxRef node1 isdn 1 GrxRef -

>node1 isdn 1 GrxRef <isdn >node1 isdn 1 GrxRef node1 isdn 1 GrxRef <ISDN

#### **3.8.7 Gtx Clock Reference**

>node1 isdn 1 GtxRef node1 isdn 1 GtxRef -

>node1 isdn 1 GtxRef <isdn >node1 isdn 1 GtxRef node1 isdn 1 GtxRef <ISDN

>node1 isdn 1 GtxRef - >node1 isdn 1 GtxRef node1 isdn 1 GtxRef -

>node1 isdn 1 GtxRef <isdn >node1 isdn 1 GtxRef node1 isdn 1 GtxRef <ISDN

#### **3.8.8 Connection Timeout**

> node1 isdn 1 ConnTimeout node1 isdn 1 ConnTimeout 5 min

>node1 isdn 1 ConnTimeout 5min >node1 isdn 1 ConnTimeout node1 isdn 1 ConnTimeout 5 min

>node1 isdn 1 ConnTimeout 10min >node1 isdn 1 ConnTimeout node1 isdn 1 ConnTimeout 5 min

>node1 isdn 1 ConnTimeout 20min >node1 isdn 1 ConnTimeout

V100 Versatile Multiplexer

Version: 1.03 Teletype Manual – Beta Release 42/71

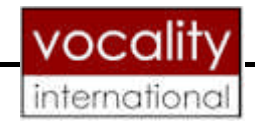

node1 isdn 1 ConnTimeout 5 min

>node1 isdn 1 ConnTimeout 1hour >node1 isdn 1 ConnTimeout node1 isdn 1 ConnTimeout 5 min

>node1 isdn 1 ConnTimeout 2hours >node1 isdn 1 ConnTimeout node1 isdn 1 ConnTimeout 5 min

>node1 isdn 1 ConnTimeout 5hours >node1 isdn 1 ConnTimeout node1 isdn 1 ConnTimeout 5 min

>node1 isdn 1 ConnTimeout 10hours >node1 isdn 1 ConnTimeout node1 isdn 1 ConnTimeout 5 min

>node1 isdn 1 ConnTimeout 24hours >node1 isdn 1 ConnTimeout node1 isdn 1 ConnTimeout 5 min

#### **3.8.9 Spids**

>node1 isdn 1 Spid1 1212 >node1 isdn 1 Spid2 3232 >node1 isdn 1 NbSpid1 4343 >node1 isdn 1 NbSpid2 5353

#### **3.8.10 ISDN Version**

>node1 isdn 1 Version node1 isdn 1 Version ATT

>node1 isdn 1 Version att >node1 isdn 1 Version node1 isdn 1 Version ATT

>node1 isdn 1 Version ni >node1 isdn 1 Version node1 isdn 1 Version NI

>node1 isdn 1 Version nortel >node1 isdn 1 Version node1 isdn 1 Version Nortel

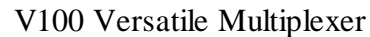

Version: 1.03 | Teletype Manual – Beta Release | 43/71

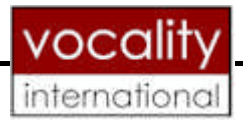

# **3.9 ISDN BRI Extender**

Table 5. Valid BRI parameters.

**Isdn**

BriMode (TE, NT) BriRate (Both,B1,B2) BriRxClockRef (<GRX, >GRX, -)

BriTxClockRef ((<GRT, >GRT, -) BriActivity (Permanent, On-Demand) Map ( Same Table *2* Map)

## **3.10 BRI Parameter Tests**

#### **3.10.1 Mode**

>node1 IsdnBri 1:1 BriMode node1 IsdnBri 1:1 BriMode TE

>node1 IsdnBri 1:1 BriMode te >node1 IsdnBri 1:1 BriMode node1 IsdnBri 1:1 BriMode TE

>node1 IsdnBri 1:1 BriMode NT >node1 IsdnBri 1:1 BriMode node1 IsdnBri 1:1 BriMode NT

#### **3.10.2 Rate**

>node1 IsdnBri 1:1 BriRate node1 IsdnBri 1:1 BriRate Both

>node1 IsdnBri 1:1 BriRate B1 >node1 IsdnBri 1:1 BriRate node1 IsdnBri 1:1 BriRate B1

>node1 IsdnBri 1:1 BriRate B2

V100 Versatile Multiplexer

Version: 1.03 Teletype Manual – Beta Release 44/71

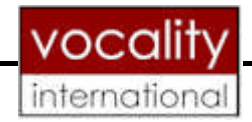

>node1 IsdnBri 1:1 BriRate node1 IsdnBri 1:1 BriRate B2

>node1 IsdnBri 1:1 BriRate Both >node1 IsdnBri 1:1 BriRate node1 IsdnBri 1:1 BriRate Both

### **3.10.3 Rx Clock Reference**

>node1 IsdnBri 1:1 BriRxClockRef node1 IsdnBri 1:1 BriRxClockRef >GRX

>node1 IsdnBri 1:1 BriRxClockRef <GRX >node1 IsdnBri 1:1 BriRxClockRef node1 IsdnBri 1:1 BriRxClockRef <GRX

>node1 IsdnBri 1:1 BriRxClockRef >GRX >node1 IsdnBri 1:1 BriRxClockRef node1 IsdnBri 1:1 BriRxClockRef >GRX

>node1 IsdnBri 1:1 BriRxClockRef - >node1 IsdnBri 1:1 BriRxClockRef node1 IsdnBri 1:1 BriRxClockRef –

#### **3.10.4 Tx Clock Reference**

>node1 IsdnBri 1:1 BriTxClockRef node1 IsdnBri 1:1 BriTxClockRef >GTX

>node1 IsdnBri 1:1 BriTxClockRef <GTX >node1 IsdnBri 1:1 BriTxClockRef node1 IsdnBri 1:1 BriTxClockRef >GTX

>node1 IsdnBri 1:1 BriTxClockRef >GTX >node1 IsdnBri 1:1 BriTxClockRef node1 IsdnBri 1:1 BriTxClockRef >GTX

>node1 IsdnBri 1:1 BriTxClockRef - >node1 IsdnBri 1:1 BriTxClockRef node1 IsdnBri 1:1 BriTxClockRef –

V100 Versatile Multiplexer

Version: 1.03 | Teletype Manual – Beta Release | 45/71

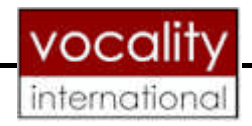

## **3.10.5 Activity**

>node1 IsdnBri 1:1 BriActivity node1 IsdnBri 1:1 BriActivity Permanent

>node1 IsdnBri 1:1 BriActivity on-demand >node1 IsdnBri 1:1 BriActivity node1 IsdnBri 1:1 BriActivity On-Demand

>node1 IsdnBri 1:1 BriActivity Permanent >node1 IsdnBri 1:1 BriActivity node1 IsdnBri 1:1 BriActivity Permanent

#### **3.10.6 Destination**

>node1 IsdnBri 1:1 map 2:3:1 >node1 IsdnBri 1:1 map node1 IsdnBri 1:1 Map 2:3:1

>node1 IsdnBri 1:1 map scada Error: Value out of range or read only. MAP : SCADA

>node1 IsdnBri 1:1 map node1 IsdnBri 1:1 Map 2:3:1

>node1 IsdnBri 1:1 map loop >node1 IsdnBri 1:1 map node1 IsdnBri 1:1 Map LOOP

>node1 IsdnBri 1:1 map echo >node1 IsdnBri 1:1 map node1 IsdnBri 1:1 Map ECHO

>node1 IsdnBri 1:1 map switched >node1 IsdnBri 1:1 map node1 IsdnBri 1:1 Map SWITCHED

>node1 IsdnBri 1:1 map auto >node1 IsdnBri 1:1 map node1 IsdnBri 1:1 Map AUTO

>node1 IsdnBri 1:1 map 2:3:1 >node1 IsdnBri 1:1 map node1 IsdnBri 1:1 Map 2:3:1

>node1 IsdnBri 1:1 map 1:1:1:

V100 Versatile Multiplexer

Version: 1.03 | Teletype Manual – Beta Release | 46/71

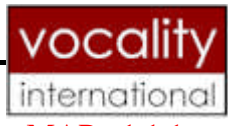

Error: Value out of range or read only. MAP : 1:1:1:

>node1 IsdnBri 1:1 map node1 IsdnBri 1:1 Map 2:3:1

>node1 IsdnBri 1:1 map 1:1:1:1 Error: Value out of range or read only. MAP : 1:1:1:1

>node1 IsdnBri 1:1 map node1 IsdnBri 1:1 Map 2:3:1

>node1 IsdnBri 1:1 map 123 Error: Value out of range or read only. MAP : 123

>node1 IsdnBri 1:1 map node1 IsdnBri 1:1 Map 2:3:1

>node1 IsdnBri 1:1 map 1:2: Error: Value out of range or read only. MAP : 1:2:

>node1 IsdnBri 1:1 map node1 IsdnBri 1:1 Map 2:3:1

>node1 IsdnBri 1:1 map xyz Error: Value out of range or read only. MAP : XYZ

>node1 IsdnBri 1:1 map node1 IsdnBri 1:1 Map 2:3:1

>node1 IsdnBri 1:1 map 1:2:3 >node1 IsdnBri 1:1 map node1 IsdnBri 1:1 Map 1:2:3

V100 Versatile Multiplexer

Version: 1.03 | Teletype Manual – Beta Release | 47/71

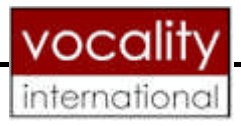

# **3.11 DIRECTORY**

Table 6. *Valid Directory Values.*

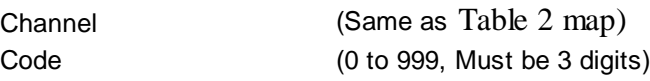

To create a new entry the command format is :

NodeName dir new Channel Code E.G

>node1 dir new 1:2:3 456

## **>**

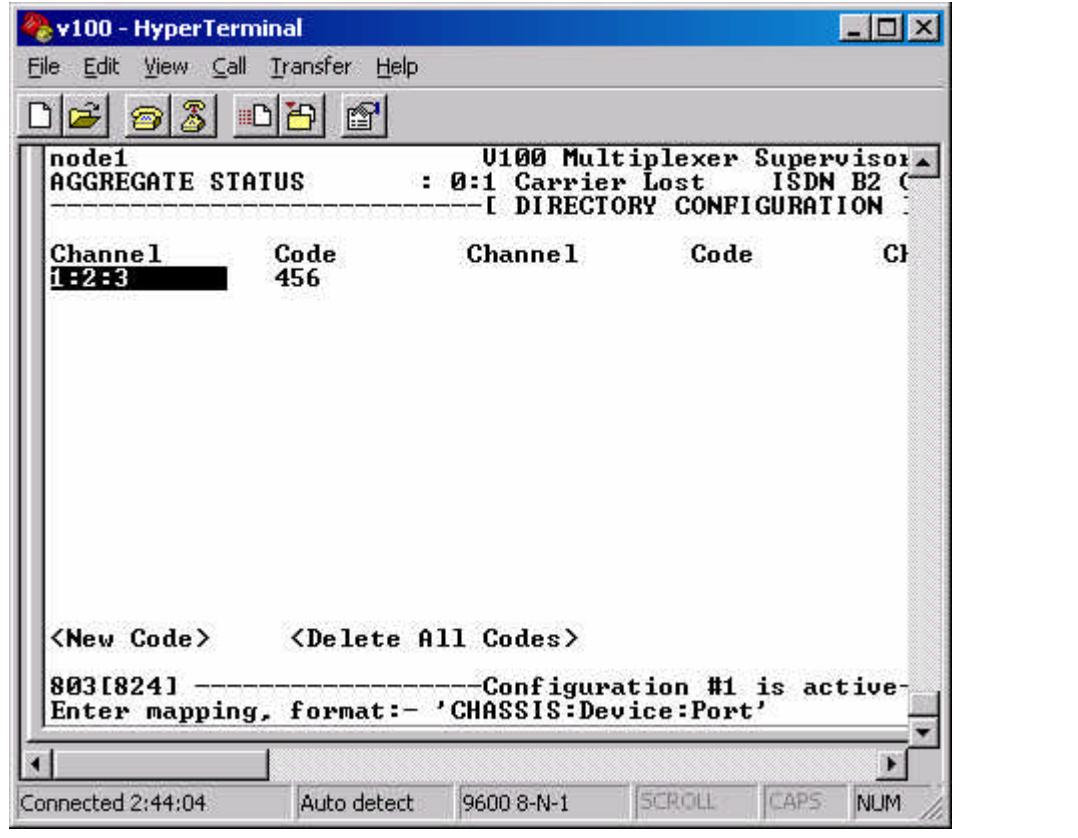

*Figure 8. Directory Entry Creation.*

To change an existing entry the command format is :

V100 Versatile Multiplexer

Version: 1.03 Teletype Manual – Beta Release 48/71

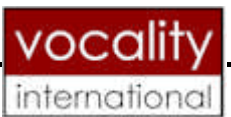

NodeName dir EntryNumber Channel Code E.G

>node1 dir 1 9:8:7 987

 $\geq$ 

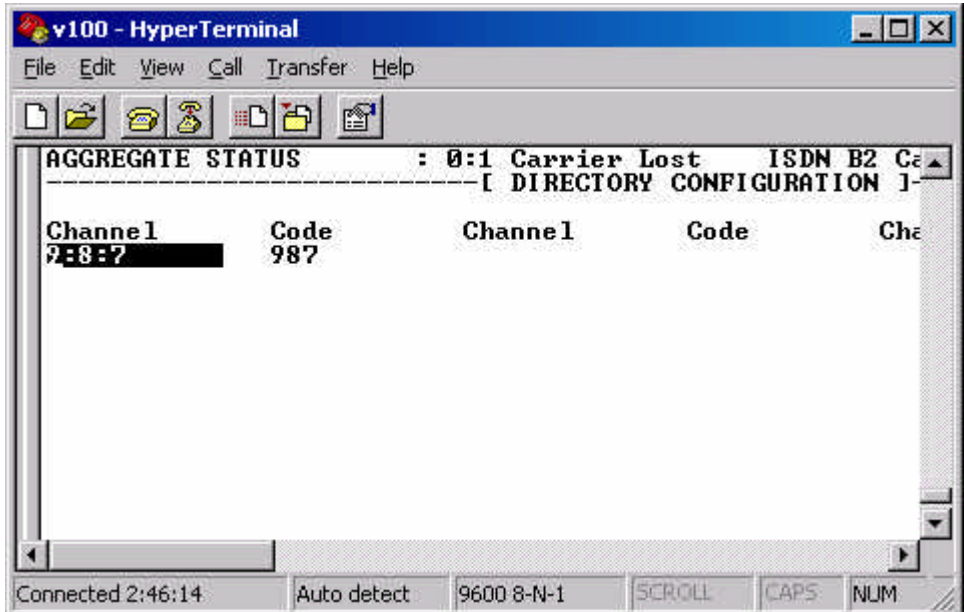

*Figure 9. Change an existing entry.*

To delete all directory entries from the current configuration >node1 delete dir

**This command has to be followed by a 'U" command to delete directory entries Form the stored directory table. I.E**

>node1 U

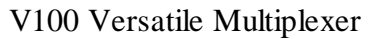

Version: 1.03 Teletype Manual – Beta Release 49/71

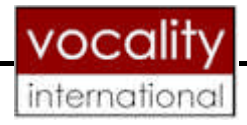

# **3.12 Routing**

Table 7. *Valid Routing values.*

**NetRoute**

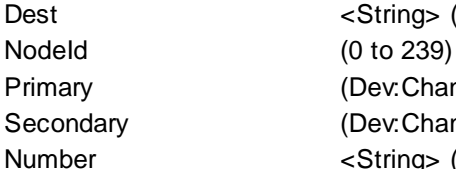

Dest <String> (16 Chars) Primary (Dev:Channel, HSC, ISDN1, ISDN2, -) Secondary (Dev:Channel, HSC, ISDN1, ISDN2, -) Number <String> (16 Chars)

Routing commands are show in figure 10 below. The results of these commands are shown in Figure 11.

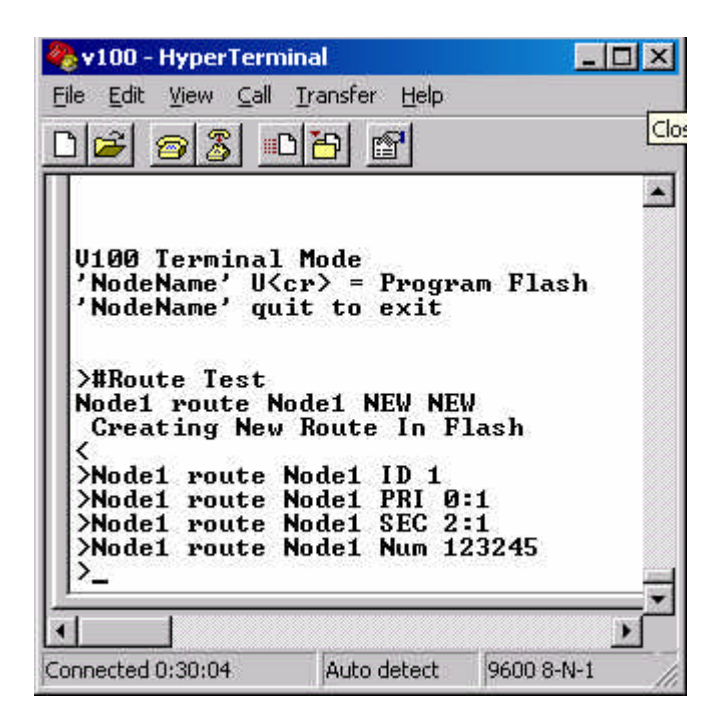

*Figure 10. Routing Commands.*

V100 Versatile Multiplexer

Version: 1.03 | Teletype Manual – Beta Release 50/71

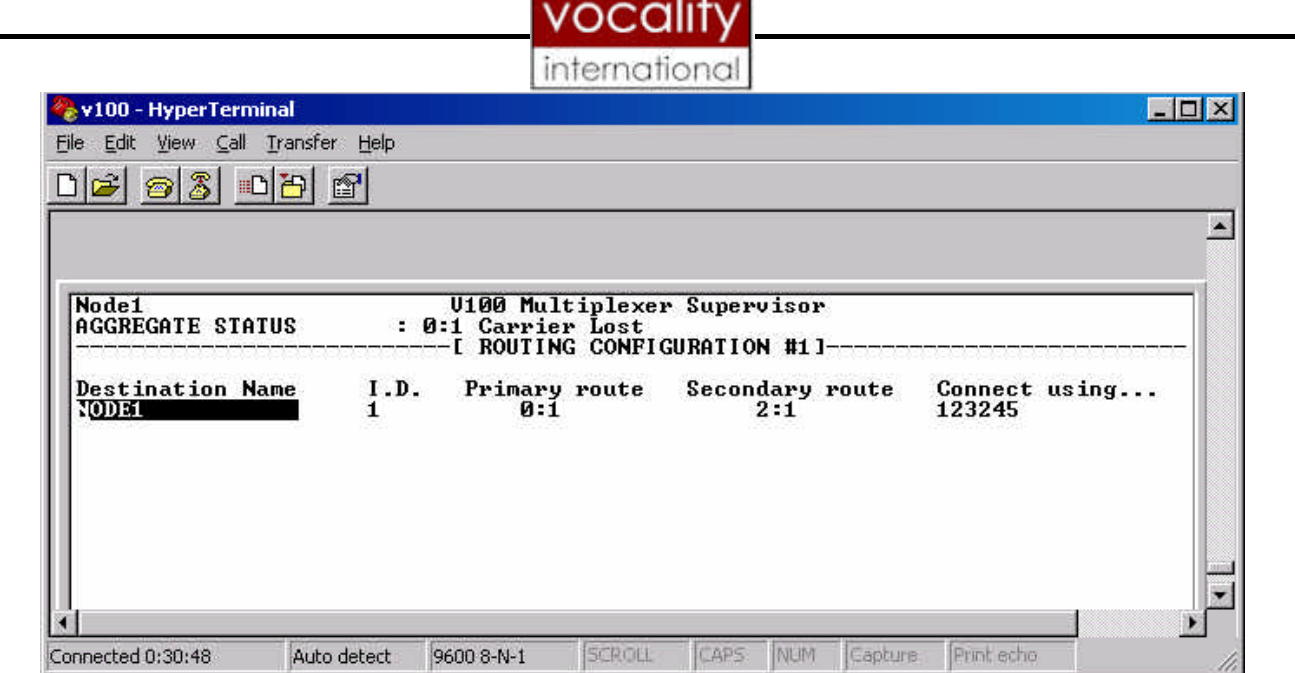

**A.** 

*Figure 11. Routing Page*.

To delete all routes

>node1 delete route >

V100 Versatile Multiplexer

Version: 1.03 Teletype Manual – Beta Release 51/71

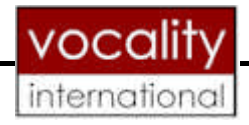

# **3.13 TDM**

Table 7. *Valid TDM values.*

**TDM**

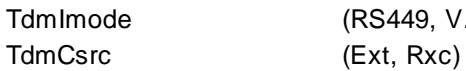

TdmImode (RS449, V.35, V.24)

TDM parameters are shown on the System Page when a data channel has been selected for TDM.

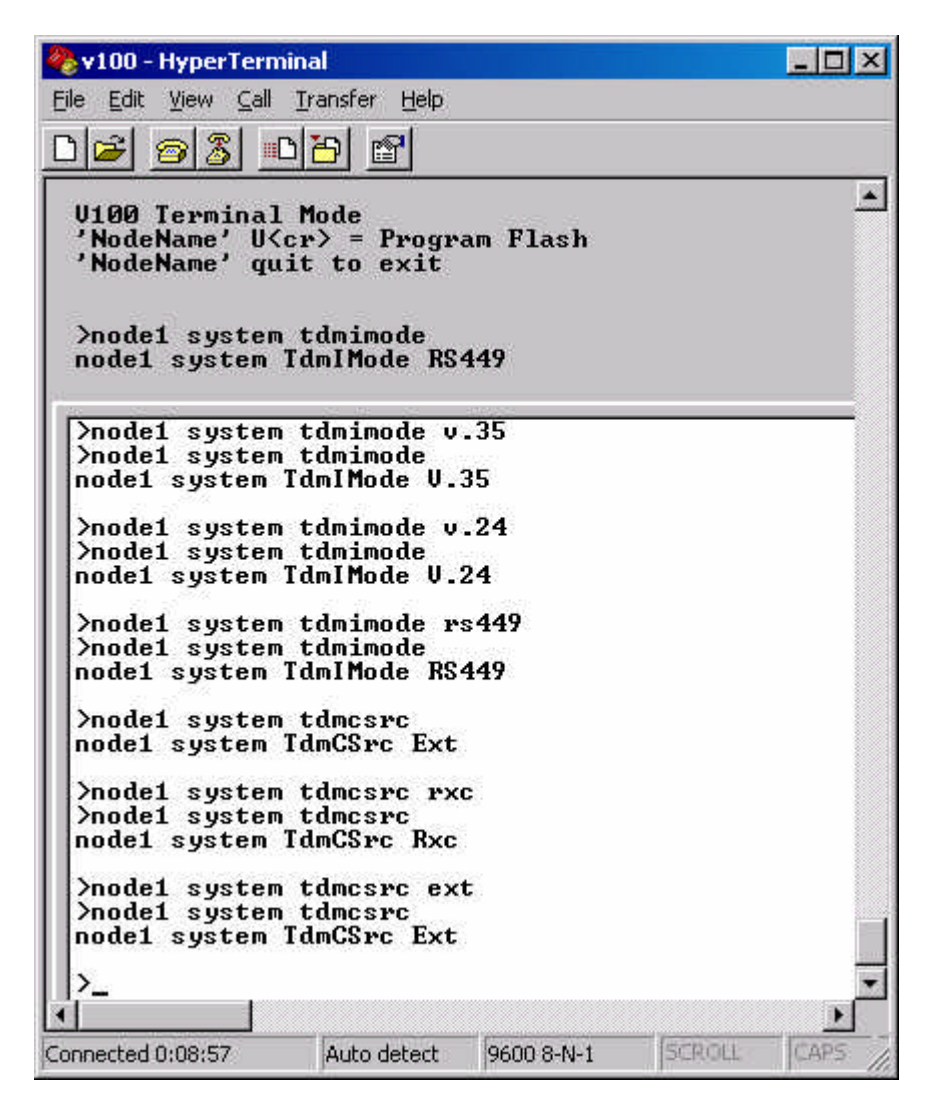

*Figure 12. Valid TDM parameters.*

V100 Versatile Multiplexer

Version: 1.03 | Teletype Manual – Beta Release | 52/71

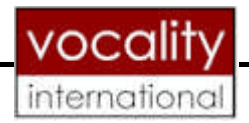

# **3.14 Audio**

The Audio configuration parameter values are show below.

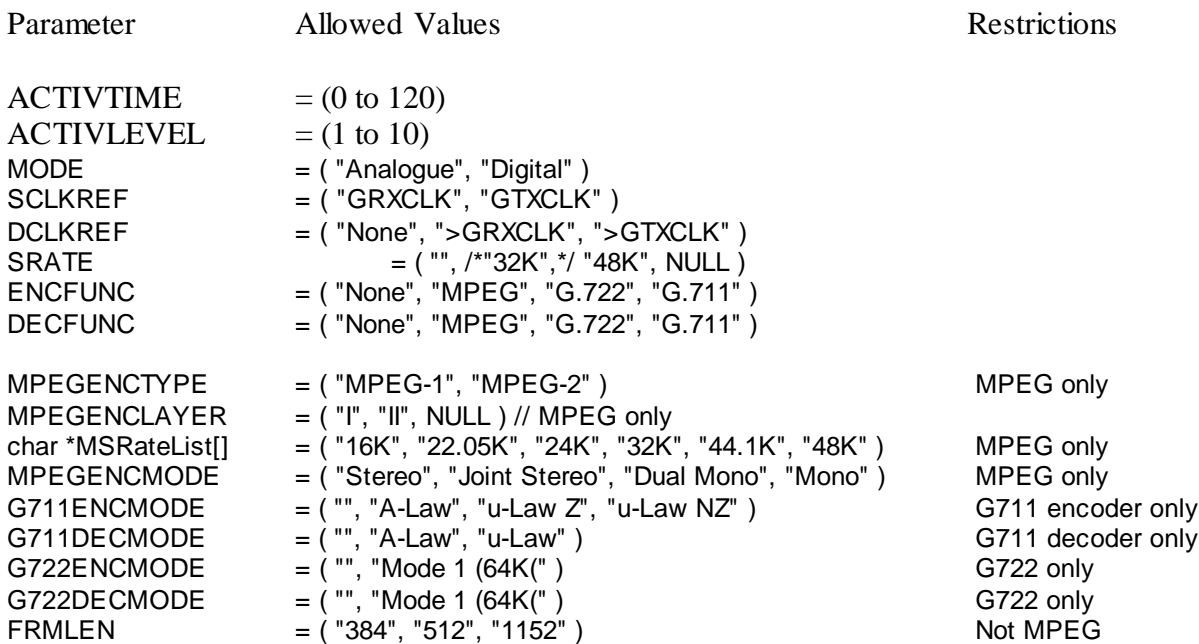

When using TTY mode to configure the Audio card, refer to the V100 Meg Audio card manual. The results of reading the Audio card parameters are shown below.

V100 Versatile Multiplexer Version: 1.03 | Teletype Manual – Beta Release | 53/71 #Audio Card Read Test node1 ACard 2 ActivTime 0 node1 ACard 2 ActivLevel 5 node1 ACard 2 Mode Analogue node1 ACard 2 SClkRef GRXCLK node1 ACard 2 DClkRef None node1 ACard 2 Srate 48K node1 ACard 2 FrmLen 1152 node1 ACard 2 EncFunc MPEG node1 ACard 2 DecFunc MPEG node1 ACard 2 EncBRate 2 node1 ACard 2 G711ENCMode A-Law node1 ACard 2 G711DECMode A-Law node1 ACard 2 G722ENCMode Mode 1 (64K) node1 ACard 2 G722DECMode Mode 1 (64K) node1 ACard 2 MpegENCType MPEG-1 node1 ACard 2 MpegENCLayer I node1 ACard 2 MpegENCMode Mono node1 ACard 2 Map 1:2:0

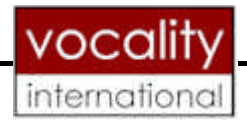

# 4 TTY CNC MODE

The data output below shows examples of the format of the data when TTY mode is set to **TTYCNC** 

## **4.1 System Show command**

>node1 ?

V100 Versatile Multiplexer  $\leq$  REMCFG = ENABLED  $<$  NODEID\_ $=$  123  $\angle$  \_IFACE\_ = AUTO < \_ACTCFG\_ = 1  $\text{<}\$   $\text{EDITCFG}=1$  $\lt$  \_ALMDLY\_ = NONE  $\angle$  \_ALMMOD\_ = AUTO  $<$  \_COUNTRY\_ = UK  $<$  HSCMODE\_ = SLAVE  $<$ \_HSCRSRC\_ = INT  $<$   $-HSCTSRC$  = INT  $<$  TDMIMODE\_ = RS449  $<$  \_TDMCSRC\_ = RXC  $\langle$  \_CONNTMO\_ = 10  $<$  PRDYFILT\_ $=$  1  $\angle$  DCHMODE = AUTO  $<$  \_DCHFLAG\_ = ALWAYS ON  $<$  \_DCPREHOLD\_ = 3  $<$   $-$  ASYBUFFS $_$  = 32  $\angle$  [FACE\_ = RS449  $<$  \_MODE\_ = TRIB  $<$   $_TYPE_$  = DCE  $\leq$  FORMAT\_ = SYNC  $<$   $-$  ASYRATE  $=$  9600  $<$   $\angle$  RXRATE  $=$  0  $<$  \_RXSOURCE\_ = EXT  $\langle$  RXREF = - $<$   $\angle$  TXRATE  $=$  0  $<$   $-$ TXSOURCE $_$  = EXT < \_TXREF\_ = -  $<$   $MAP$  =  $\angle$  [FACE\_ = RS449  $<$   $MODE$  = TRIB  $<$   $_TYPE$  = DCE

Version: 1.03 | Teletype Manual – Beta Release | 54/71

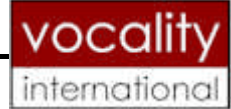

 $\angle$ \_FORMAT\_ = SYNC  $<$   $-$ ASYRATE $=$   $=$  9600  $<$   $\angle$  RXRATE  $=$  0  $<$  \_RXSOURCE\_ = EXT  $<\_RXREF_-=$  - $\langle$  \_TXRATE\_ = 0  $<$   $-TXSOURE$  = EXT  $<$  TXREF = - $<$   $MAP$  =  $<$  \_CLKREF\_ = GTXCLK  $<$   $ALG$  = G.711-A 64K  $\angle$ \_IFACE\_ = FXO  $<$   $\angle$  SIGTYPE\_ = TRANS  $\angle$  GAININ\_ = +2DB  $<$  GAINOUT\_ = +2DB  $<$  \_MAP\_ = 3:2:1  $<$  \_CLKREF\_ = GRXCLK  $<$   $ALG$  = OFF  $\langle$  IFACE = FXO  $<$   $\_SIGTYPE_$  = DTMF  $\langle$  GAININ = 0DB  $<$   $_GAINOUT = 0DB$  $<$   $MAP$  =  $AUTO$  $<$  \_CLKREF\_ = GRXCLK  $<$   $ALG$  = OFF  $\angle$ \_IFACE\_ = FXO  $<$   $_{\sim}$  SIGTYPE\_ = DTMF  $\langle$  GAININ = 0DB  $<$  \_GAINOUT\_ = 0DB  $<$   $MAP$  =  $AUTO$  $\angle$  CLKREF = GRXCLK  $<$   $ALG$  = OFF  $<$   $_F$ ACE\_ = FXO  $<$   $\_SIGTYPE_$  = DTMF  $<$   $-GAININ$  = 0DB  $<$   $_G$ AINOUT $_$  = 0DB  $\langle$  \_MAP\_ = AUTO  $\langle$  ACTIVETIME = 0 < \_ACTIVELEVEL\_ = 5  $<$  MODE\_ = DIGITAL  $<$  SCLKREF = GRXCLK  $<$  \_DCLKREF\_ = NONE  $<$   $SRATE$  = 48K  $<$  FRMLEN\_ $=$  1152

V100 Versatile Multiplexer

Version: 1.03 | Teletype Manual – Beta Release | 55/71

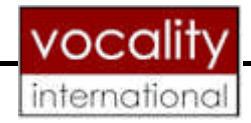

- $<$  \_ENCFUNC\_ = MPEG
- $<$  \_DECFUNC\_ = MPEG
- $<$  \_ENCBRATE\_ $=$  2
- $<$   $-G711ENCMODE$  = A-LAW
- $<$   $-G711$ DECMODE $=$   $A$ -LAW
- $<$   $_{\text{C}}$ G722ENCMODE\_ = MODE 1 (64K)  $<$  \_G722DECMODE\_ = MODE 1 (64K)
- $<$  \_MPEGENCTYPE\_ = MPEG-1
- $<$  \_MPEGENCLAYER\_ = I
- $<$  \_MPEGENCMODE\_ = MONO
- $<$   $MAP$  = 1:2:0

# **4.2 System Page Parameter Test**

>#CONFIGURATION BY REMOTE node1 system remcfg inhibited >node1 system remcfg  $<$  \_REMCFG\_ = INHIBITED

>node1 system remcfg enabled >node1 system remcfg ?  $<$  \_REMCFG\_ = ENABLED

>#NODE ID #(In TTY mode the range is limited from 0 to 239) node1 system nodeid 123 >node1 system nodeid  $<$  NODEID\_ $=$  123

>node1 system nodeid 321 Error: Value out of range or read only. NODEID : 321

>#ACTIVE CONFIGURATION #(Allowed Range from 1 to 7) node1 system actcfg < \_ACTCFG\_ = 1

>node1 system actcfg 7 >node1 system actcfg < \_ACTCFG\_ = 7

>node1 system actcfg 0 Error: Value out of range or read only. ACTCFG : 0

>node1 system actcfg 8

V100 Versatile Multiplexer

Version: 1.03 | Teletype Manual – Beta Release | 56/71

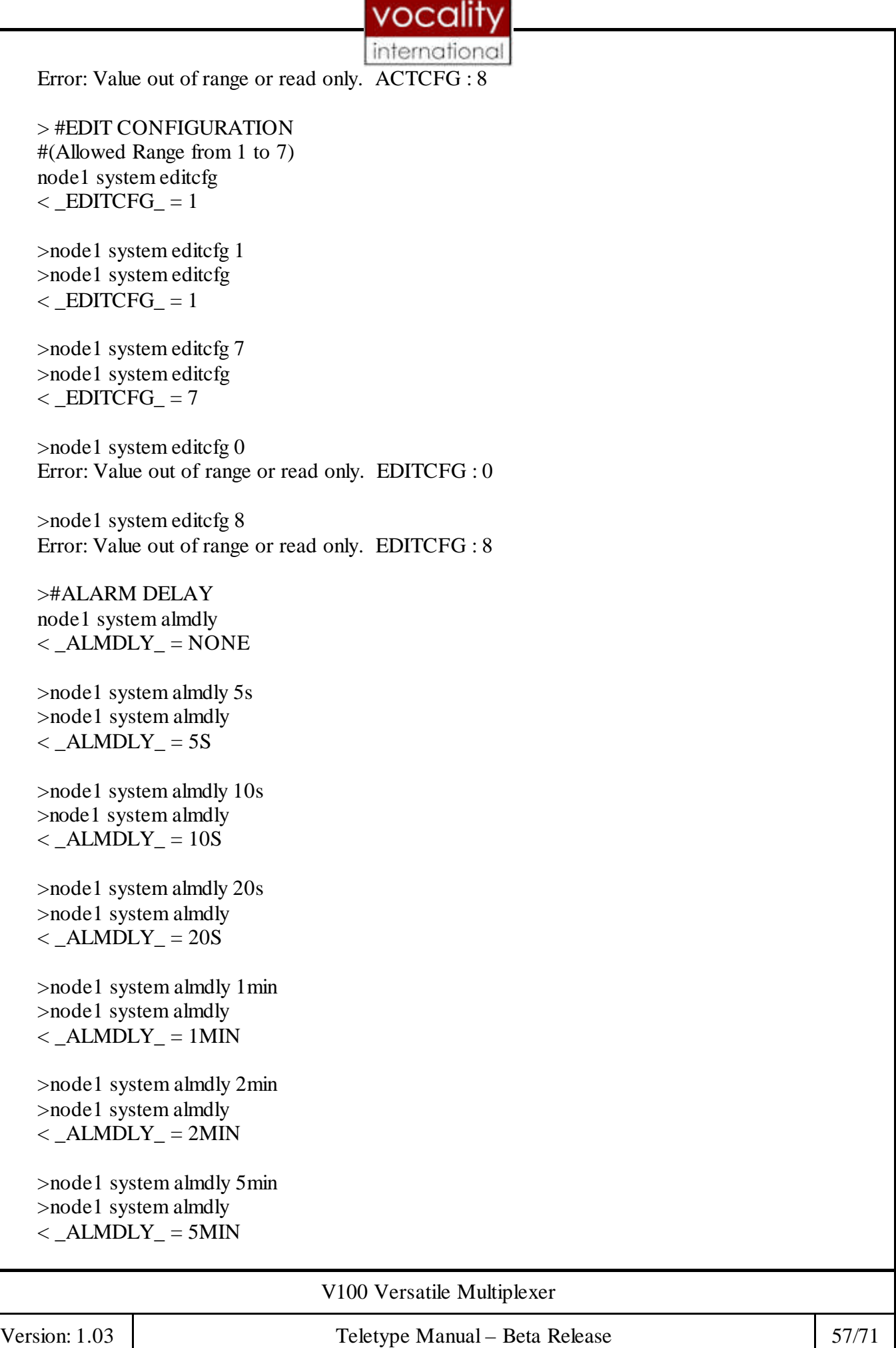

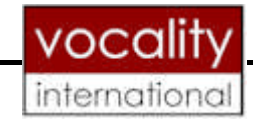

>node1 system almdly 1hour >node1 system almdly  $<$   $ALMDLY$  = 5MIN

>node1 system almdly xyz >node1 system almdly  $<$   $ALMDLY$  = 5MIN

>node1 system almdly 0s >node1 system almdly  $<$   $ALMDLY$  = 5MIN

> #ALARM MODE node1 system almmod  $\angle$  \_ALMMOD\_ = AUTO

>node1 system almmod on >node1 system almmod  $\langle$  \_ALMMOD\_ = ON

>node1 system almmod off >node1 system almmod  $\langle$  ALMMOD = OFF

>node1 system almmod toggle >node1 system almmod  $<$   $ALMMOD$  = TOGGLE

>node1 system almmod abc >node1 system almmod  $\leq$  ALMMOD = TOGGLE

>#COUNTRY node1 system country  $<$  \_COUNTRY\_ = UK

>node1 system country us >node1 system country  $<$  \_COUNTRY\_ = US

>node1 system country france >node1 system country  $<$  COUNTRY = FRANCE

>node1 system country germany >node1 system country  $<$  COUNTRY  $=$  GERMANY

>node1 system country uk

V100 Versatile Multiplexer

Version: 1.03 | Teletype Manual – Beta Release | 58/71

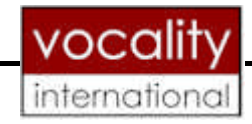

>node1 system country  $<$  \_COUNTRY\_ = UK

>node1 system country 123 >node1 system country  $<$  \_COUNTRY\_ = UK

>#HSC MODE node1 system hscmode  $<$ \_HSCMODE\_ = SLAVE

>node1 system hscmode master >node1 system hscmode  $<$  HSCMODE\_ = MASTER

>node1 system hscmode slave >node1 system hscmode  $<$  HSCMODE\_ = SLAVE

>node1 system hscmode 123 >node1 system hscmode  $\le$ \_HSCMODE\_ = SLAVE

>#HSC RXC node1 system hscrsrc  $<$   $-KSCRSRC$  = INT

>node1 system hscrsrc ext >node1 system hscrsrc  $<$   $-KSCRSRC$  = EXT

>node1 system hscrsrc int >node1 system hscrsrc  $<$   $-KSCRSRC$  = INT

>node1 system hscrsrc xyz >node1 system hscrsrc  $<$   $-HSCRSRC$  = INT

>#HSC TXC node1 system hsctsrc  $<$   $-HSCTSRC$  = INT

>node1 system hsctsrc ext >node1 system hsctsrc ?  $<$   $-KSCTSRC$  = EXT

>node1 system hsctsrc int >node1 system hsctsrc

Version: 1.03 | Teletype Manual – Beta Release 59/71

V100 Versatile Multiplexer

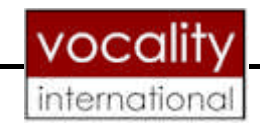

 $<$ \_HSCTSRC\_ = INT

>node1 system hsctsrc 123 >node1 system hsctsrc  $<$   $-HSCTSRC$  = INT

> #CONNECTION TIMEOUT node1 system conntmo  $<$  \_CONNTMO\_ = 10

>node1 system conntmo 1 >node1 system conntmo  $\textdegree$   $\textdegree$  CONNTMO\_ = 1

>node1 system conntmo 255 >node1 system conntmo  $\textdegree$   $\textdegree$  CONNTMO\_ = 255

>node1 system conntmo -1 Error: Value out of range or read only. CONNTMO : -1

>node1 system conntmo 256 Error: Value out of range or read only. CONNTMO : 256

>node1 system conntmo  $\langle$  \_CONNTMO\_ = 255

>#RECEIVE READY FILTER node1 system prdyfilt  $<$  PRDYFILT\_ $=$  1

>node1 system prdyfilt 30 >node1 system prdyfilt  $<$  \_PRDYFILT\_ = 30

>node1 system prdyfilt 0 >node1 system prdyfilt  $<$  PRDYFILT\_ $= 0$ 

>node1 system prdyfilt -1 Error: Value out of range or read only. PRDYFILT : -1

>node1 system prdyfilt 255 >node1 system prdyfilt  $<$  PRDYFILT\_ $= 255$ 

>#DATA CHANNEL ACTIVATION node1 system dchmode  $<$  \_DCHMODE\_ = AUTO

V100 Versatile Multiplexer

Version: 1.03 | Teletype Manual – Beta Release | 60/71

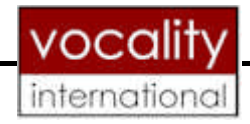

>node1 system dchmode flag >node1 system dchmode  $\le$  DCHMODE = FLAG

>node1 system dchmode auto >node1 system dchmode  $\angle$  DCHMODE = AUTO

>node1 system dchmode 123 >node1 system dchmode  $<$  \_DCHMODE\_ = AUTO

>node1 system Error: Incomplete or invalid command >node1 system dchmode  $<$  \_DCHMODE\_ = AUTO

>#DATA CHANNEL FLAG node1 system dchflag  $<$  \_DCHFLAG\_ = ALWAYS ON

>node1 system dchflag follows connect >node1 system dchflag < \_DCHFLAG\_ = FOLLOWS CONNECT

>node1 system dchflag always on >node1 system dchflag  $<$  \_DCHFLAG\_ = ALWAYS ON

>node1 system dchflag follows remote >node1 system dchflag < \_DCHFLAG\_ = FOLLOWS REMOTE

>node1 system dchflag 123 >node1 system dchflag  $<$  \_DCHFLAG\_ = FOLLOWS REMOTE

>node1 system dchflag 123 abc >node1 system dchflag < \_DCHFLAG\_ = FOLLOWS REMOTE

>#ASYNC BUFFER SIZE node1 system asybuffs  $<$   $-$  ASYBUFFS $_$  = 32

>node1 system asybuffs 23 >node1 system asybuffs  $<$   $-$  ASYBUFFS $_$  = 23

V100 Versatile Multiplexer

Version: 1.03 | Teletype Manual – Beta Release 61/71

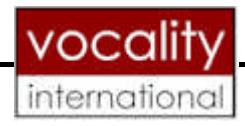

>node1 system asybuffs 8 >node1 system asybuffs  $<$   $-$  ASYBUFFS $_$  = 8

>node1 system asybuffs 0 Error: Value out of range or read only. ASYBUFFS : 0

>node1 system asybuffs 33 Error: Value out of range or read only. ASYBUFFS : 33

>node1 system asybuffs 7 Error: Value out of range or read only. ASYBUFFS : 7

 $\geq$ 

## **4.3 Data Channel Test**

>#Data Channel Config Test node1 dchan 0:1 IFace RS449 >node1 dchan 0:1 Mode  $<$   $MODE$  = TRIB

>node1 dchan 0:1 Mode Agg >node1 dchan 0:1 Mode  $<$  \_MODE\_ = AGG

>node1 dchan 0:1 Type  $<$   $_TYPE$  = DCE

>node1 dchan 0:1 Type DTE >node1 dchan 0:1 Type  $<$   $_TYPE_$  = DTE

>node1 dchan 0:1 Format  $\leq$ \_FORMAT\_ = SYNC

>node1 dchan 0:1 Format NRZ >node1 dchan 0:1 Format  $\leq$  FORMAT\_ = NRZ

>#node1 dchan 0:1 AsyRate #node1 dchan 0:1 AsyRate 9600 #node1 dchan 0:1 AsyRate node1 dchan 0:1 RxRate

V100 Versatile Multiplexer

Version: 1.03 | Teletype Manual – Beta Release | 62/71

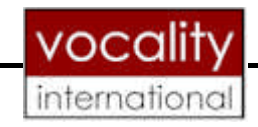

 $<$   $\angle$  RXRATE  $=$  0

>node1 dchan 0:1 RxRate 32000 >node1 dchan 0:1 RxRate  $<$  \_RXRATE\_ = 32000

>node1 dchan 0:1 RxSource  $\langle$  RXSOURCE = EXT

>node1 dchan 0:1 RxSource Ext >node1 dchan 0:1 RxSource  $<$  \_RXSOURCE\_ = EXT

>node1 dchan 0:1 RxRef  $<\_RXREF_ = -$ 

>node1 dchan 0:1 RxRef >GRX >node1 dchan 0:1 RxRef  $<$   $-RXREF$   $=$   $>$ GRX

>node1 dchan 0:1 TxRate  $<-TXRATE = 0$ 

>node1 dchan 0:1 TxRate 32000 >node1 dchan 0:1 TxRate  $<$   $TXRATE$  = 32000

>node1 dchan 0:1 TxSource ?  $<$   $_TXSOURCE$  = EXT

>node1 dchan 0:1 TxSource Rxc >node1 dchan 0:1 TxSource  $\langle$  TXSOURCE = RXC

>node1 dchan 0:1 TxRef  $<$   $TXREF$  = -

>node1 dchan 0:1 TxRef - >node1 dchan 0:1 TxRef  $<$   $TXREF$  = -

>node1 dchan 0:1 Map  $<$   $MAP$  =

>node1 dchan 0:1 Map 1:1:1 >node1 dchan 0:1 Map  $<$   $MAP$  = 1:1:1

 $>$ 

V100 Versatile Multiplexer

Version: 1.03 Teletype Manual – Beta Release 63/71

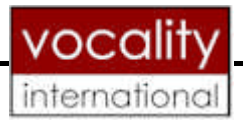

## **4.4 Voice Channel Config Test**

node1 vchan 1:1 ClkRef GTXCLK >node1 vchan 1:1 Alg G.711-A 64K >node1 vchan 1:1 IFace FXO >node1 vchan 1:1 SigType trans >node1 vchan 1:1 GainIn +2dB >node1 vchan 1:1 GainOut +1dB >node1 vchan 1:1 Map 3:2:1 >node1 vchan 1:1 ClkRef  $<$  \_CLKREF\_ = GTXCLK

>node1 vchan 1:1 Alg  $<$   $ALG$  = G.711-A 64K

>node1 vchan 1:1 IFace  $\angle$ \_IFACE\_ = FXO

>node1 vchan 1:1 SigType  $<$  \_SIGTYPE\_ = TRANS

>node1 vchan 1:1 GainIn  $\angle$  GAININ\_ = +2DB

>node1 vchan 1:1 GainOut  $<$   $_GAINOUT$  = +2DB

>node1 vchan 1:1 Map  $<$   $MAP$  = 3:2:1

 $>$ 

V100 Versatile Multiplexer

Version: 1.03 | Teletype Manual – Beta Release | 64/71

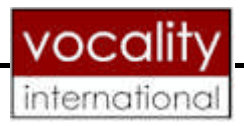

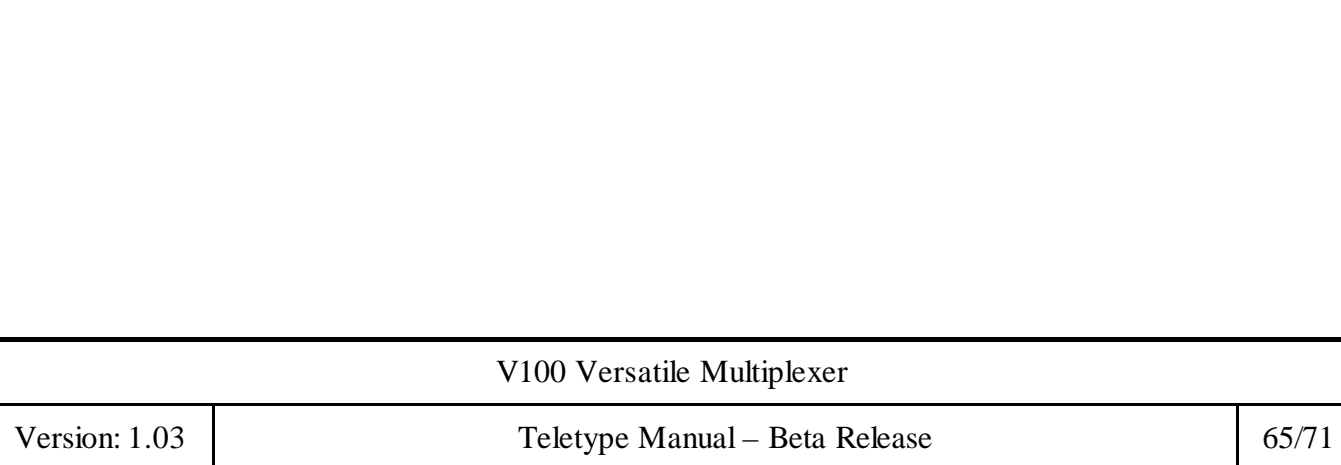

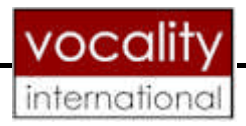

## 5 SUPPLEMENTARY

## **5.1 Stats Commands**

#### **Command Chassis\_Data\_Stats**

Response

Chassis\_Data\_Stats x:y p1,p2,p3,… .p17

Where  $x:y = 0$ : channel number (on the chassis only) The parameters are

- P1 Rx Count
- P2 Rx Errors
- P3 Last Rx Error
- P4 Tx Count
- P5 Tx Errors
- P6 Tx Queue
- P7 Tx Buffers Discarded
- P8 Buffers Sent
- P9 Buffers Received
- P10 Bandwidth Required
- P11 Resync Count
- P12 mIndicate
- P13 PortReady
- P14 Port State
- P15 Current DBA Rate
- P16 Async Queue size
- P17 Async Queue size

E.G

Command >Chassis\_Data\_Stats

Response

> Chassis\_Data\_Stats 0:1 14788,0,0, 14230,1401,0,0,14547,14547,true,1,true,false,Active,1600,0,0 Chassis\_Data\_Stats 0:2 19888,0,0, 15630, 2801,0,0,16447,14597,false,1,true,false,Active,1600,0,0

If E.G. a data interface card is not installed the command >Chassis\_Data\_Stats will produce the response Chassis\_Data\_Stats Invalid command.

V100 Versatile Multiplexer

Version: 1.03 | Teletype Manual – Beta Release | 66/71

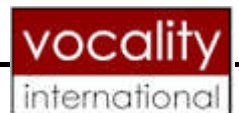

## **Command DataCard\_Stats n where n is the slot number and can be 1 or 2.**

Response

DataCard\_Stats x:y p1,p2,p3,....p10

Where  $x =$  slot number: channel number. The parameters are

- P1 Rx Buffers Read<br>P2 Tx Buffers Writte
- Tx Buffers Written
- P3 Queue Size To QDC
- P4 Buffers Discarded
- P5 mIndicate
- P6 PortReady
- P7 Current DBA Rate
- P8 Async Queue Size
- P9 Dual Port Ram State
- P10 StateName

### E.G

Command >DataCard\_Stats 1 Response >DataCard\_Stats 1:1 0,0,0,0,true,false,0,0,idle,D0\_DataIdle DataCard\_Stats 1:2 0,0,0,0,true,false,0,0,idle,D0\_DataIdle DataCard\_Stats 1:3 0,0,0,0,true,false,0,0,idle,D0\_DataIdle DataCard Stats 1:4 0,0,0,0,true,false,0,0,idle,D0 DataIdle

Slots 1 and 2 have 4 data channels.

If E.G. slot 2 does not have a card installed the command >DataCard\_Stats 2 will produce the response DataCard\_Stats 2 Invalid command.

V100 Versatile Multiplexer Version: 1.03 Teletype Manual – Beta Release 67/71

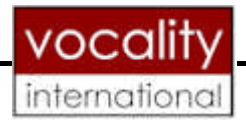

#### **Command Miscellaneous\_Stats**

Response

Miscellaneous\_Stats p1,p2,p3,… .p6

The parameters are

- P1 GRX Clock Rate
- P2 GTX Clock Rate
- P3 Router Input Queue Length
- P<sub>4</sub> Run Time
- P5 Supervisor
- P6 Remote Supervisor DBA

E.G

Command >Miscellaneous\_Stats Response >Miscellaneous\_Stats 0,0,0,00:08:15,RS485,9600

V100 Versatile Multiplexer

Version: 1.03 Teletype Manual – Beta Release 68/71

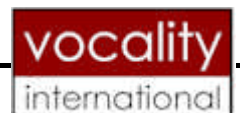

## **Command BRICard \_Stats n where n is the slot number and can be 1or 2.**

Response

BRICard\_Stats x p1,p2,p3,… ..p13

Where  $x =$  slot number. The parameters are

The parameters are

- P1 Firmware Version
- P2 D Buffers Read
- P3 D Buffers Written
- P4 Buffers Discarded
- P5 B1 Buffers Read
- P6 B1 Buffers Written
- P7 B1 Buffers Discarded
- P8 B2 Buffers Read
- P9 B2 Buffers Written
- P10 B2 Buffers Discarded
- P11 C Buffers Read
- P12 C Buffers Written
- P13 C Buffers Discarded

E.G

Command >BRICard\_Stats 1 Response >BRICard\_Stats 1 1.10.a5,0,9,0,0,444,7,0,0,0,1100,1,1

If E.G. slot 1 does not have a card installed the command >BRICard\_Stats 1 will produce the response BRICard\_Stats 1 Invalid command.

V100 Versatile Multiplexer Version: 1.03 | Teletype Manual – Beta Release | 69/71

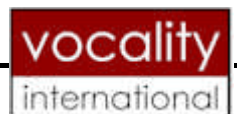

## **Command VoiceCard\_Stats n where n is the slot number and can be 1or 2.**

Response

VoiceCard\_Stats x:y p1,p2,p3,… ..p14

Where  $x:y = slot$  number: channel number. The parameters are

- P1 Bytes Read
- P2 RX Overruns
- P3 Bytes Written
- P4 TX Overruns
- P5 TX Underruns
- P6 Buffers Discarded
- P7 Coder State
- P8 Signal In
- P9 Ring Seize
- P10 Bandwidth Required
- P11 Message Queue Count
- P12 I/P Queue Buffer Count
- P13 O/P Queue Buffer Count
- P14 State Name

#### E.G

.

Command > VoiceCard\_Stats 1 Response > VoiceCard\_Stats 1:1 27012,0,0,0,0,0,4,false,true,false,0,0,0, D0\_LineIdle VoiceCard\_Stats 1:2 27012,0,0,0,0,0,4,false,true,false,0,0,0, D0\_LineIdle

Slots 1 and 2 can have up to 4 voice channels

If E.G. slot 2 does not have a card installed the command > VoiceCard\_Stats 2 will produce the response VoiceCard\_Stats 2 Invalid command.

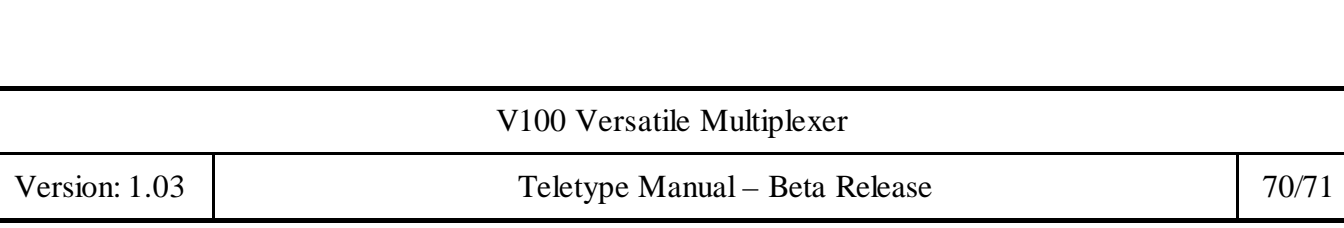

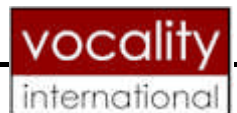

## **Command MpegCard\_Stats n where n is the slot number and can be 1or 2.**

Response

MpegCard\_Stats x:y p1,p2,p3,… ..p14

Where  $x:y = slot$  number: channel number. The parameters are

- P1 Musicore Flash S/W
- P2 Encoder
- P3 Decoder
- P4 Left Input peak meter data
- P5 Right Input peak meter data
- P6 Left Output peak meter data
- P7 Right Output peak meter data
- P8 Signal In
- P9 Ring Seize
- P10 Bandwidth Required
- P11 Message Queue Count
- P12 I/P Queue Buffer Count
- P13 O/P Queue Buffer Count
- P14 State Name

If E.G. slot 2 does not have a card installed the command > MpegCard\_Stats 2 will produce the response MpegCard\_Stats 2 Invalid command.

## **END OF DOCUMENT**

V100 Versatile Multiplexer

Version: 1.03 Teletype Manual – Beta Release 71/71